# VYSOKÉ UČENÍ TECHNICKÉ V BRNĚ

Fakulta elektrotechniky a komunikačních technologií

BAKALÁŘSKÁ PRÁCE

Brno, 2019 **Michal Hrabovský** 

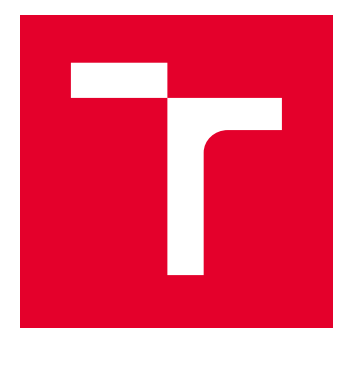

# VYSOKÉ UČENÍ TECHNICKÉ V BRNĚ

BRNO UNIVERSITY OF TECHNOLOGY

# FAKULTA ELEKTROTECHNIKY A KOMUNIKAČNÍCH TECHNOLOGIÍ

FACULTY OF ELECTRICAL ENGINEERING AND COMMUNICATION

# ÚSTAV TELEKOMUNIKACÍ

DEPARTMENT OF TELECOMMUNICATIONS

# BEZDRÁTOVÁ METEOROLOGICKÁ STANICE

WIRELESS WEATHER STATION

BAKALÁŘSKÁ PRÁCE BACHELOR'S THESIS

AUTOR PRÁCE AUTHOR

Michal Hrabovský

VEDOUCÍ PRÁCE **SUPERVISOR** 

Ing. Zoltán Szabó, Ph.D.

BRNO 2019

VYSOKÉ UČENÍ FAKULTA ELEKTROTECHNIKY TECHNICKÉ A KOMUNIKAČNÍCH **VBRNĚ TECHNOLOGIÍ** 

# **Bakalářská práce**

bakalářský studijní obor **Teleinformatika** Ústav telekomunikací

*Student:* Michal Hrabovský *ID:* 186518 *Ročník:* 3 *Akademický rok:* 2018/19

**NÁZEV TÉMATU:**

#### **Bezdrátová meteorologická stanice**

#### **POKYNY PRO VYPRACOVÁNÍ:**

Prostudujte relevantní literaturu ohledně měření meteorologických veličin. Podle získaných znalostí navrhněte meteorologickou stanici, která bude měřit teplotu okolí, vlhkost a tlak vzduchu, srážky, rychlost a směr větru a bezdrátově je ukládat na vzdálené úložiště. Uložená data bude možno dále zpracovávat v počítači a zobrazovat je pomocí vnitřní jednotky i v mobilním telefonu. Vnitřní jednotka bude zobrazovat aktuální datum a čas, vnitřní i venkovní teplotu. Komunikaci řešte přes Wi-Fi připojení. Navrhněte obvodové řešení systému využívající vhodnou mikroprocesorovou platformu, který bude napájen z baterií a solárních panelů. Přístroj navrhněte ohledem na nízkou spotřebu energie. Vytvořte firmware pro venkovní i vnitřní jednotku a použijte aplikaci pro mobilní telefon, pomocí které zobrazte naměřená data. Zařízení zrealizujte a jeho správnou činnost prakticky ověřte.

#### **DOPORUČENÁ LITERATURA:**

[1] MATOUŠEK, D. Práce s mikrokontroléry ATMEL AVR - ATmega16. 1. vyd. Praha : BEN - technická literatura, 2006. 320 s. ISBN 80-7300-174-8.

[2] VODA, Zbyšek. Průvodce světem Arduina. Bučovice: Martin Stříž, 2015. ISBN 978-8087106-90-7.

*Termín zadání:* 1.2.2019 *Termín odevzdání:* 27.5.2019

*Vedoucí práce:* Ing. Zoltán Szabó, Ph.D. *Konzultant:*

> **prof. Ing. Jiří Mišurec, CSc.** *předseda oborové rady*

**UPOZORNĚNÍ:**

Autor bakalářské práce nesmí při vytváření bakalářské práce porušit autorská práva třetích osob, zejména nesmí zasahovat nedovoleným způsobem do cizích autorských práv osobnostních a musí si být plně vědom následků porušení ustanovení § 11 a následujících autorského zákona č. 121/2000 Sb., včetně možných trestněprávních důsledků vyplývajících z ustanovení části druhé, hlavy VI. díl 4 Trestního zákoníku č.40/2009 Sb.

Fakulta elektrotechniky a komunikačních technologií, Vysoké učení technické v Brně / Technická 3058/10 / 616 00 / Brno

#### **ABSTRAKT**

Tato bakalářská práce se věnuje návrhu bezdrátové meteorologické stanice, složené z vnitřní a venkovní jednotky. Meteorologická stanice je napájena kombinací baterie a fotovoltaického panelu. Měří teplotu, vlhkost, tlak, srážky, rychlost a směr větru. Naměřená data posílá pomocí wi-fi připojení na internet. Vnitřní jednotka měří teplotu a vlhkost. Pomocí wi-fi připojení načte data z internetu, která posílá venkovní jednotka a zobrazí je na displeji. Naměřená data je možné robrazovat také na telefonu. Teoretická část se z počátku věnuje meteorologii, fyzikálnímu principu a způsobu měření veličin, které meteostanice měří, Internetu věcí a cloudovým službám. Další část je věnována popisu návrhu stanice, použitému hardwaru a softwru a schema zařízení. Třetí část se věnuje výrobě zařízení a 3D tisku součástí.

### **KLÍČOVÁ SLOVA**

Bezdrátová meteostanice, wemos d1 mini, srážkoměr, internet věcí

#### **ABSTRACT**

This bachelor thesis focuses on a plan of a wireless meteostation composed of internal and external unit. Meteostation is supplied by a battery and photovoltaic panel It measures temperature, humidity, pressure, precipitation, speed and direction of wind. Measured data are sent to the internet through wi-fi connection. Internal unit measures temperature and humidity. With the aid of wi-fi connection the internal unit loas data from the internet and then the data show up on display. Measured data can be shown on phone. At the beginning of theoretical part, meteorology will be analysed. Afterwards, this work describes physical principles and the method of measurement of physical quantities which are measured by the meteostation, Internet of Things and cloud services. The second part focuses on the description of meteostation plans. Then it describes hardware and software that was used in the mrtestation. Finally, it describes the schrmr of the device. Third part focuses on construction of the device, 3D printing of its parts.

#### **KEYWORDS**

Wireless meteostation, wemos d1 mini, rain-gauge, internet of things

HRABOVSKÝ, Michal. Bezdrátová meteorologická stanice. Brno, 2018, 47 s. Bakalářská práce. Vysoké učení technické v Brně, Fakulta elektrotechniky a komunikačních technologií, Ústav telekomunikací. Vedoucí práce: Ing. Zoltán Szabó, Ph.D.

Vysázeno pomocí balíčku thesis verze 2.63; <http://latex.feec.vutbr.cz>

### PROHLÁŠENÍ

Prohlašuji, že svou bakalářskou práci na téma "Bezdrátová meteorologická stanice" jsem vypracoval(a) samostatně pod vedením vedoucího bakalářské práce a s použitím odborné literatury a dalších informačních zdrojů, které jsou všechny citovány v práci a uvedeny v seznamu literatury na konci práce.

Jako autor(ka) uvedené bakalářské práce dále prohlašuji, že v souvislosti s vytvořením této bakalářské práce jsem neporušil(a) autorská práva třetích osob, zejména jsem nezasáhl(a) nedovoleným způsobem do cizích autorských práv osobnostních a/nebo majetkových a jsem si plně vědom $(a)$  následků porušení ustanovení  $\S 11$  a následujících autorského zákona č. 121/2000 Sb., o právu autorském, o právech souvisejících s právem autorským a o změně některých zákonů (autorský zákon), ve znění pozdějších předpisů, včetně možných trestněprávních důsledků vyplývajících z ustanovení části druhé, hlavy VI. díl 4 Trestního zákoníku č. 40/2009 Sb.

Brno . . . . . . . . . . . . . . . . . . . . . . . . . . . . . . . . . . . . . . . . . . . . . . . . . podpis autora(-ky)

### PODĚKOVÁNÍ

Rád bych poděkoval vedoucímu bakalářské práce panu Ing. Zoltánu Szabó, Ph.D. za odborné vedení, konzultace, trpělivost a podnětné návrhy k práci.

Brno . . . . . . . . . . . . . . . . . . . . . . . . . . . . . . . . . . . . . . . . . . . . . . . . .

podpis autora(-ky)

# **OBSAH**

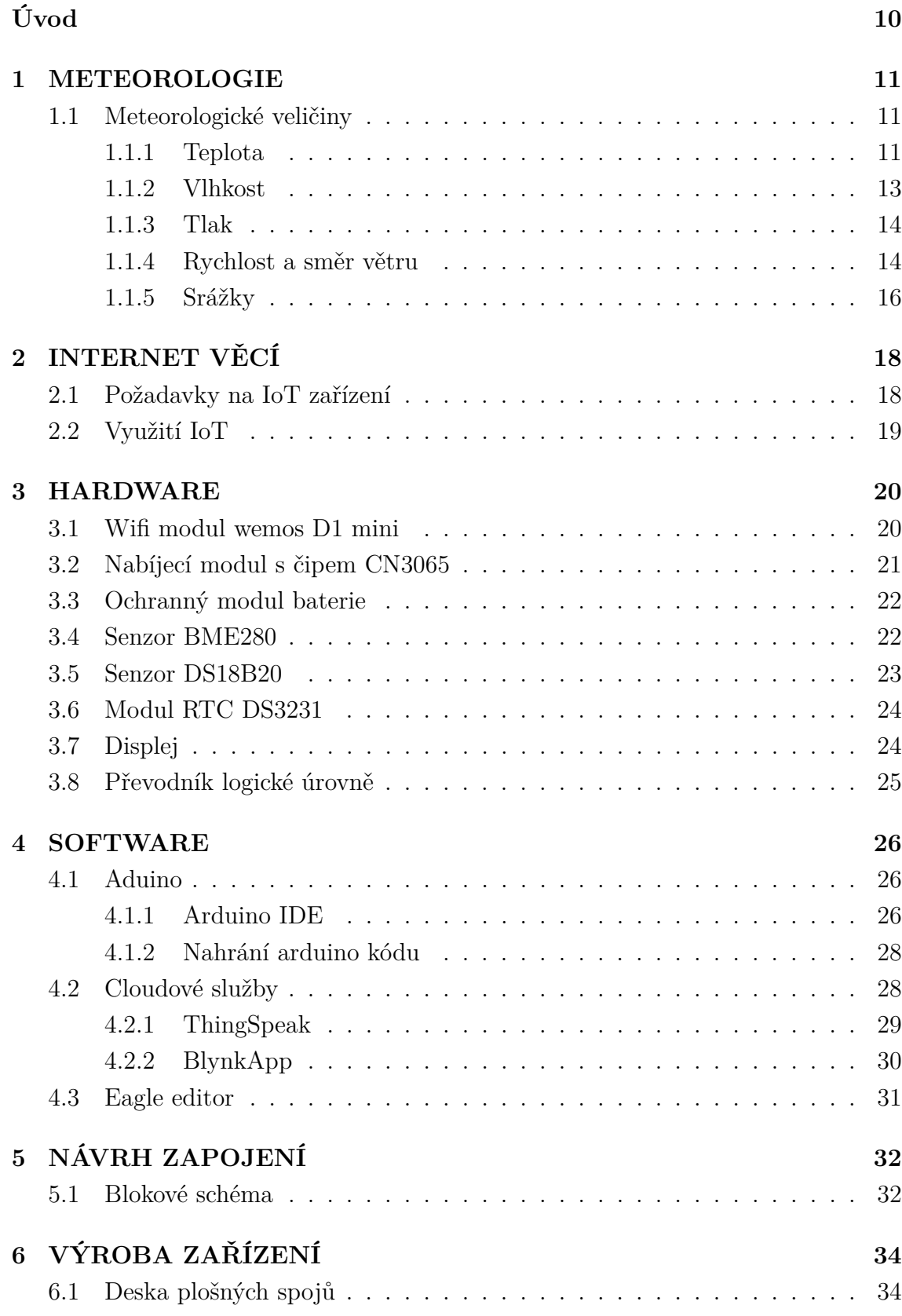

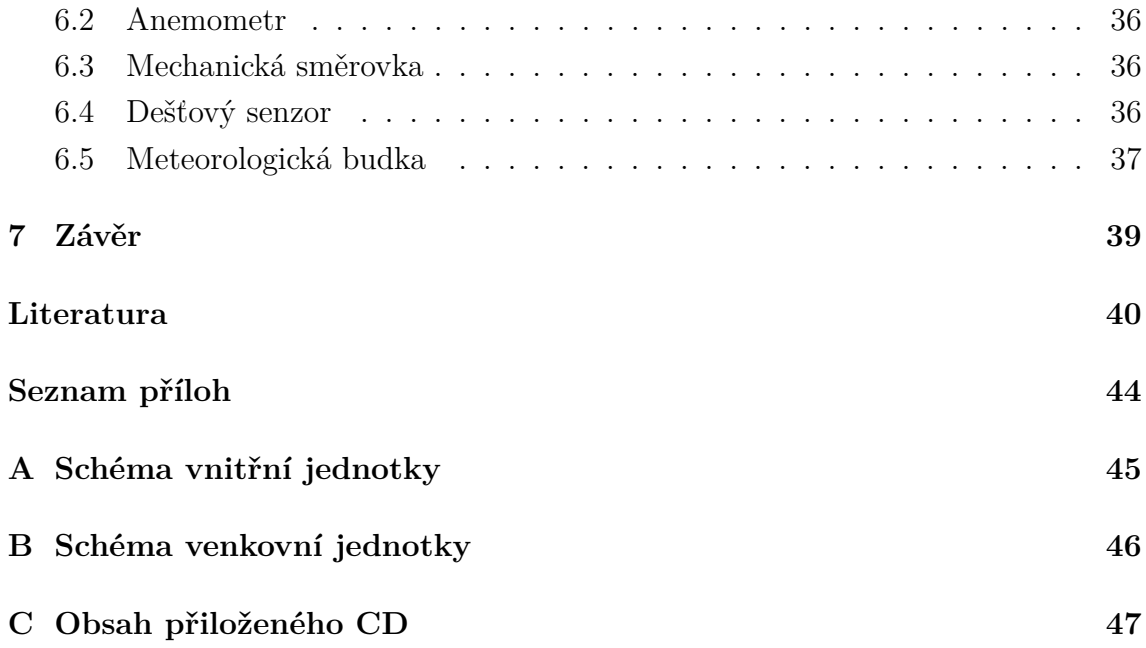

# **SEZNAM OBRÁZKŮ**

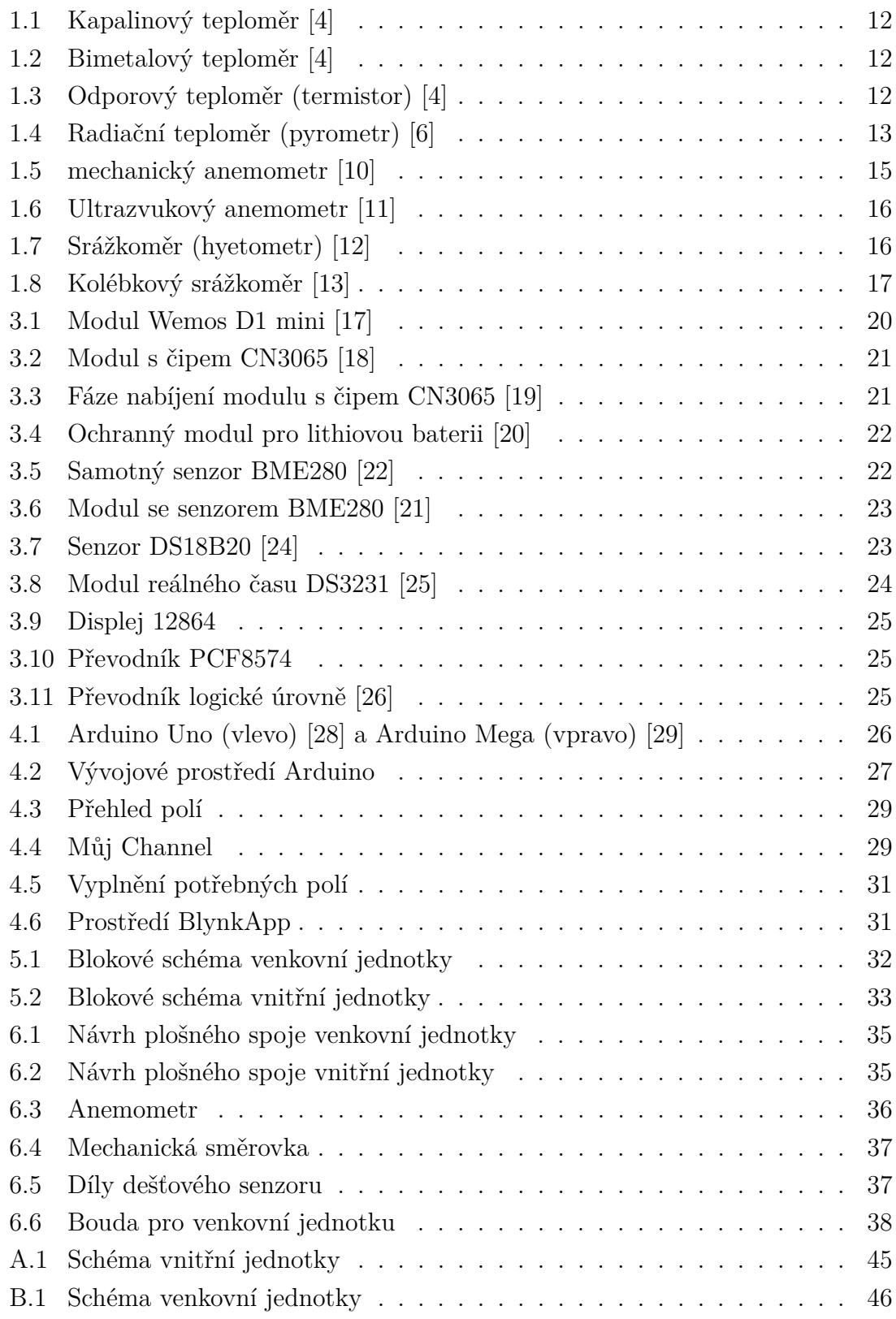

# **SEZNAM TABULEK**

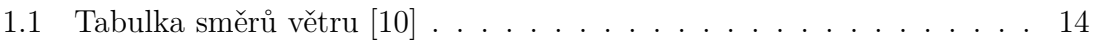

## **ÚVOD**

<span id="page-10-0"></span>Cíl bakalářské práce je prostudovat literaturu ohledně měření meteorologických veličin a na základě zjištěných informací navrhnout vhodné řešení bezdrátové meteostanice skládající se z venkovní a vnitřní jednotky. Venkovní jednotka měří teplotu okolí, vlhkost a tlak vzduchu, srážky, rychlost a směr větru. Naměřená data posílá pomocí wi-fi připojení na vhodné uložiště. Vnitřní jednotka měří teplotu a vlhkost. Pomocí wi-fi připojení načte z uložiště data od venkovní jednotky a zobrazí je na displeji. Meteostanice je navržena s ohledem na nízkou spotřebu a napájena z baterií a fotovoltaického panelu s možností napájení nebo nabíjení baterií přes USB. Data je možné zobrazovat v počítači nebo telefonu.

Práce nejdříve popisuje historii meteorologie, fyzikální princip a způsoby měření meteorologických veličin, problématiku Internetu Věcí. Dále se práce věnuje popisu použitého hardwaru a softwaru. Další část je zaměřená na návrh zařízení, popisu blokového diagram a schematu zapojení. Poslední část je zaměřená na výrobu zařízení.

#### <span id="page-11-0"></span>**1 METEOROLOGIE**

Meteorologie je věda, zabývající se fyzikálními nebo chemickými ději a jevy v zemské atmosféře. Základní prvky, kterými se meteorologie zabývá jsou teplota, vlhkost, tlak a proudění vzduchu, sluneční svit, vypařování vody ze zemského povrchu a s tím spojené srážky a oblačnost. Tyto základní prvky dále můžou ovlivňovat děje složitější, jako například změny ozónové vrstvy nebo klimatu, znečištění vzduchu atp.

Základy meteorologie položili Platón a Aristotelés mezi roky 450 - 300 př. n. l. Aristotelés sepsal dílo Meteorologika, šlo o 4 knihy o jevech meteorologických, kde byly shrnuty všechny poznatky o meteorologii známé v té době [\[1\]](#page-40-5). První denní zápisy počasí jsou známé od roku 1337, které vedl William Merle z Oxfordu. Novodobá meteorologie začala vznikat koncem 15. století, což byla doba velkých zámořských objevů. Větší rozvoj meteorologie byl v 17. století, kdy byly vynalezeny přístroje na měření meteorologických veličin jako tlakoměr, teploměr a další. Pravidelné měření bylo zavedeno v roce 1652 na povel Ferdinanda II (měřila se teplota a tlak vzduchu, směr větru a oblačnost) [\[2\]](#page-40-6).

#### <span id="page-11-1"></span>**1.1 Meteorologické veličiny**

#### <span id="page-11-2"></span>**1.1.1 Teplota**

Pod pojmem teplota si každý představí pocit chladu nebo tepla při kontaktu s jakýmkoliv tělesem nebo látkou. Fyzikální definice teploty už není tak jednoduchá. Teplota je základní stavová veličina,která udává velikost kinetické energie kmitajících částic látek a těles. Patří do soustavy SI a základní jednotkou je Kelvin [K]. Další často používané stupnice jsou Celsiova [°C] a Fahrenheitova [°F] [\[3\]](#page-40-7). Teplota je v meteorologii i spoustě dalších odvětví velice důležitá veličina. Tělesa mohou při změně teploty měnit svoji velikost (jde o teplotní roztažnost).

Teplota se měří pomocí teploměrů. Ty se dají dělit podle různých kritérií. Dle použití je dělíme na venkovní, pokojové, lékařské, laboratorní atp. Dále mohou být analogové (nepotřebují napájení) a digitální, nebo-li elektronické (musí mít napájení).

Nejčastější druhy teploměrů jsou :

- **Kapalinový teploměr** využívá teplotní roztažnosti kapalin, nejčastěji rtuť nebo líh. Při rostoucí teplotě se kapalina uvnitř teploměru roztahuje (zvětšuje svůj objem) a stoupáním nahoru ukazuje na stupnici hodnotu.
- **Bimetalový teploměr** se skládá z bimetalového pásku, který tvoří 2 kovy s různou teplotní roztažností. S rostoucí teplotou se bimetalový pásek začně

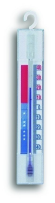

#### <span id="page-12-0"></span>Obr. 1.1: Kapalinový teploměr [\[4\]](#page-40-1)

ohýbat a ručička spojená s tímto pohybem ukazuje na stupnici hodnotu. Používá se nejčastěji pro měření teploty kapalin v potrubí [\[5\]](#page-40-8).

<span id="page-12-1"></span>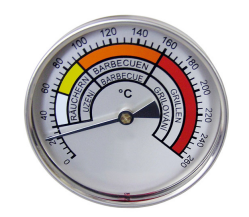

Obr. 1.2: Bimetalový teploměr [\[4\]](#page-40-1)

• **Odporový teploměr (termistor)** využívá známé závislosti změny elektrického odporu kovů na teplotě. Tento teploměr je často velice přesný a má velký rozsah teplot. Nejčastější odporové materiály jsou platina, nikl a měď.

<span id="page-12-2"></span>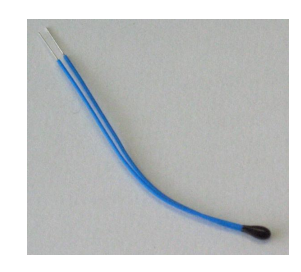

Obr. 1.3: Odporový teploměr (termistor) [\[4\]](#page-40-1)

• Všechny předešlé způsoby měření teploty patří do skupiny kontaktního měření, potřebují se tedy dotýkat měřeného objektu. Mezi bezkontaktní patří **Radiační teploměr (pyrometr)**. Ten zpracovává tepelné záření vyzařující z povrchu měřeného objektu. Dokáže měřit i velmi vysoké teploty. Používá se například při měření teploty ve vysokých pecích.

Měření teploty pro meteorologické účely by mělo probíhat za určitých podmínek, aby bylo co nejpřesnější. Teploměry by měly být umístěny ve volném prostoru (umístění na zeď může zkreslit výsledek měření kvůli pohlcování a vyzařování tepla).

<span id="page-13-1"></span>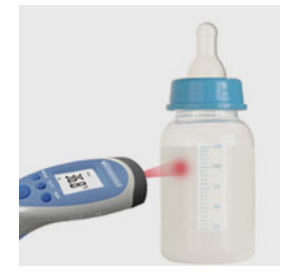

Obr. 1.4: Radiační teploměr (pyrometr) [\[6\]](#page-40-2)

Měly by být chráněny před přímým slunečním svitem, deštěm a sněhem. K těmto účelům slouží meteorologické budky [\[7\]](#page-40-9).

#### <span id="page-13-0"></span>**1.1.2 Vlhkost**

Vzduch je složen ze samotného suchého vzduchu a vodních par. Právě vodní páry udávají vlhkost vzduchu. Vlhkost vzduchu je pro meteorologii jednou z nejdůležitějších vlastností počasí. Má poměrně velký vliv na vznik oblačnosti a srážek. Do zemské atmosféry se vlhkost vzduchu dostává vypařováním vody z moří, jezer, řek, ale také z vody v půdě, rostlinách a živých organizmech. Celkově se za rok ze zemského povrchu odpaří zhruba 518 600  $km^3$  vody. Z toho připadá asi 86% na oceány a 14% na souše [\[7\]](#page-40-9).

Vlhkost vzduchu jde vyjádřit několika způsoby:

- **Absolutní vlhkost** je poměr hmotnosti vodních par ku objemu vzduchu. Nejčastější jednotky jsou  $kg/m^3$  a  $g/m^3$ .
- **Relativní vlhkost** udává poměr skutečné hmotnosti vodních par ku hmotnosti nasyceného vzduchu. Udává se v procentech a je nejčastěji používaná v meteorologii.

Vlhkost vzduchu se může měřit několika způsoby. Častý způsob měření je pomocí tzv. **hygrometrů**. Dilatační hygrometr funguje na principu změny velikosti některých organických látek v závislosti na relativní vlhkosti. Tato změna velikosti je přenášena mechanizmem na ručičku ukazatele. Nejpoužívanější je vlasový hygrometr. Nevýhodou je nelineární průběh a nutná tzv. regenerace, což je nutnost vystavit čidlo velké relativní vlhkosti blížící se stavu nasycení vzduchu. Hygrometry se také vyrábí jako elektrické a kapacitní[\[8\]](#page-40-10).

Další způsob měření je pomocí **psychrometrů**. Ty se skládají ze dvou kapalinových teploměrů (suchý a mokrý). Suchý teploměr měří teplotu vzduchu bez ovlivňování. Mokrý teploměr je omotán vatou nebo jinou tkaninou a ta je namočena do vody. Z tkaniny se voda odpařuje a tím odebírá teplotu mokrému teploměru. Z toho plyne že na mokrém teploměru bude vždy menší nebo stejná teplota jako na suchém. Čím větší je rozdíl teplot tím je vzduch sušší. Když jsou teploty vyrovnané, tak se vzduch blíží nasycenému stavu. Relativní vlhkost vzduchu se určuje pomocí psychrometrických tabulek pomocí rozdílu teplot.

#### <span id="page-14-0"></span>**1.1.3 Tlak**

Tlak vzduchu (atmosférický tlak) patří společně s teplotou a vlhkostí vzduchu k základním parametrům počasí, které by měla každá meteostanice měřit. Obecně tlak je síla F[N] působící na jednotkovou plochu S[ $m^2$ ]. Atmosférický tlak je způsoben tíhou vzduchového válce od začátku atmosféry po hladinu moře nebo jinou libovolnou měřenou výšku nad hladinou moře. S přibývající nadmořskou výškou tlak klesá. Jednotkou tlaku je Pascal [Pa]. Protože je tato jednotka velmi malá, používají se její násobky (hPa, kPa, MPa). Další často používanou jednotkou tlaku je bar (1 $bar =$  $100kPa$ ).

Měření atmosférického tlaku se často provádí pomocí tzv. **aneroidů**. Jedná se o tenkostěnnou kovovou krabičku, která se při působení tlaku ohýbá. Ohýbání horní části krabičky je spojené s mechanizmem, který deformaci přenáší na stupnici. Stupnice je většinou v hPa [\[9\]](#page-40-11).

#### <span id="page-14-1"></span>**1.1.4 Rychlost a směr větru**

Vítr je meteorologický prvek, který popisuje pohyb vzduchu na daném místě v určitý čas. Porovnává se vzhledem k zemskému povrchu.

**Směr větru** určuje, z které světové strany vítr vane a měří se pomocí tzv. směrovek. Ty jsou otočné kolem své osy a určují pouze horizontální složku větru. Směr větru se nejčastěji udává v úhlových stupních nebo pomocí zkratek.

| Stupně | Název směru    | Česká zkratka | Mezinárodní zkratka |
|--------|----------------|---------------|---------------------|
| 40     | severovýchodní | SV            | NE                  |
| 90     | východní       | V             | E                   |
| 140    | jihovýchodní   | JV            | <b>SE</b>           |
| 180    | jižní          | J.            | S                   |
| 220    | jihozápadní    | JZ            | SW                  |
| 270    | západní        | Ζ             | W                   |
| 310    | severozápadní  | SZ.           | NW                  |
| 360    | severní        | S             |                     |

<span id="page-14-2"></span>Tab. 1.1: Tabulka směrů větru [\[10\]](#page-40-3)

**Rychlost větru** udává vzdálenost, kterou vzduch urazí za časovou jednotku. Rychlost větru závisí na rozdílu tlaků v místech, mezi kterými vítr vane. Měří se pomocí tzv. anemometrů, které mohou být mechanické (otočné miskové lopatky měří počet otáček za jednotku času a z nich se určí rychlost), zchlazovací (senzor tvoří rozehřátý drát na vyšší teplotu, než je teplota vzduchu a podle ochlazení drátu se určí rychlost vzduchu) a aerodynamické (rychlost je určena pomocí rozdílu dynamického tlaku ve speciálně konstruované trubici obtékané vzduchem a statickým tlakem ve stejné trubici při bezvětří). Anemometry se společně se směrovkami na měření směru větru umisťují do výšky 10 metrů nad zem, kde výsledek měření nezkresluje víření vzduchu kolem překážek.

<span id="page-15-0"></span>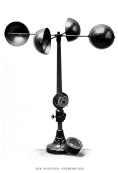

Obr. 1.5: mechanický anemometr [\[10\]](#page-40-3)

Další možnost jak se dá rychlost a směr větru měřit je pomocí ultrazvuku. Ultrazvukové anemometry mají výhodu oproti mechanickým v tom, že neobsahují žádné mechanicky pohyblivé části a jsou tedy odolnější a mají větší životnost. Díky větší životnosti začaly nahrazovat ostatní typy anemometrů. Často se používá při různých druzích závodů, které mohou být větrem ovlivněny a ve spoustě dalších odvětví od meteorologie přes monitorování větru na výškových budovách, jeřábech nebo třeba mostech či lodích. Skládají se většinou ze dvou párů elektroakustických měničů umístěných naproti sobě tak, že každý měnič je na jedné světové straně. Tento anemometr funguje tak, že každý měnič vysílá ultrazvukové vlny a protější měnič je přijímá. Když začne foukat vítr určitým směrem a velikostí tak ovlivní zvukové vlny přijímané v tom směru. Pokud vítr fouká ve směru vlny, tak vlna dorazí do přijámače rychleji než za bezvětří a naopak když proti směru vlny, tak vlna dorazí později. Ze znalosti vzdálenosti mezi měniči, doby jakou trvá vlně dorazit od vysílače k přijímači za bezvětří a doby za měřených větrnostních podmínek se dá snadno spočítat rychlost. Směr se určuje podle ovlivnění vlny v určitém směru. Například pokud vítr vane přesně ze severu na jih, tak je ovlivněna rychlost vlny pouze na měničích, které jsou umístěny na severní a jížní straně. Protože se vysílá a přijímá na obou stranách, tak se dá přesně zjistit ze které strany vítr vane. Stejně se postupuje i když vítr vane například severovýchodně, akorát jsou ovlivněny i další směry vlny.

Ultrazvukové anemometry většinou měří rychlost větru do 75 m/s s chybou ±2− 3% a rozlišovací schopnost mají 0,1 m/s. Směr větru měří 0-359° (popřípadě 0-539° z důvodu otáčení větru) s přesností ±3° a rozlišovací schopností 1°. Výstup mohou mít analogový i digitální [\[11\]](#page-40-4).

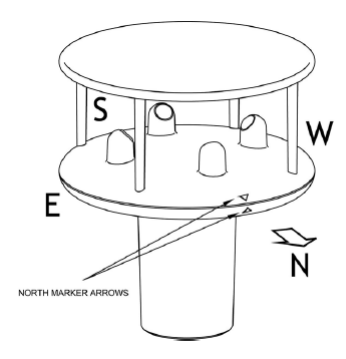

<span id="page-16-1"></span>Obr. 1.6: Ultrazvukový anemometr [\[11\]](#page-40-4)

#### <span id="page-16-0"></span>**1.1.5 Srážky**

Atmosférické srážky jsou vodní kapky nebo tuhé (ledové) částice, které vznikají kondenzací nebo desublimací vodní páry obsažené v atmosférickém vzduchu. Tyto srážky padají z oblaků. Oblačnost je jedním z nejdůležitějších prvků meteorologie. Oblačnost má velký vliv na sluneční záření dopadající na zemský povrch. Oblačnost udává stupeň jak moc je obloha pokryta oblaky. Tyto stupně se nejčastěji dělí po osminách (0/8 jasno–obloha bez oblaků, 1/8 a 2/8 skorojasno, 3/8 a 4/8 polojasno, 5/8 a 6/8oblačno, 7/8 skorozataženo, 8/8 zataženo). Oblak je viditelný shluk vodních kapek, pevných ledových částic nebo obojího.

Atmosférické srážky se měří srážkoměrem (hyetometrem). Může ho tvořit válec, do kterého stéká voda, která napršela. 1 mm vody ve válci je roven 1 litru vody, která spadla na  $1m^2$ . Pokud se jedná o sněhové srážky, tak se sníh ve válci nechá roztát a poté se určují stejně jako dešťové.

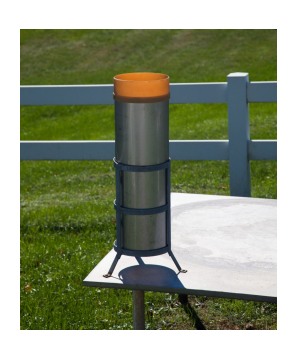

<span id="page-16-2"></span>Obr. 1.7: Srážkoměr (hyetometr) [\[12\]](#page-41-0)

Množství srážek se dá měřit také automatizovaně pomocí kolébkového mechanizmu na obrázku [1.8.](#page-17-0) Kryt tohoto mechanizmu je trychtýř (na obrázku je mechanizmus bez krytu), který směruje pršící vodu doprostřed člunku, který je uprostřed rozděnený na dvě poloviny a je otočný kolem vodorovné osy. Když se jedna polovina člunku naplní vodou, tak se celý člunek překlopí na druhou stranu, voda z plné poloviny vyteče a začne se plnit prázdná polovina člunku. Tento proces se opakuje. K člunku je připevněný magnet, který pomocí senzoru zaznamená každý průchod vodorovnou polohou člunku. Ze znalosti plochy člunku a počtu překlopení se dá spočítat, kolik napršelo vody.

<span id="page-17-0"></span>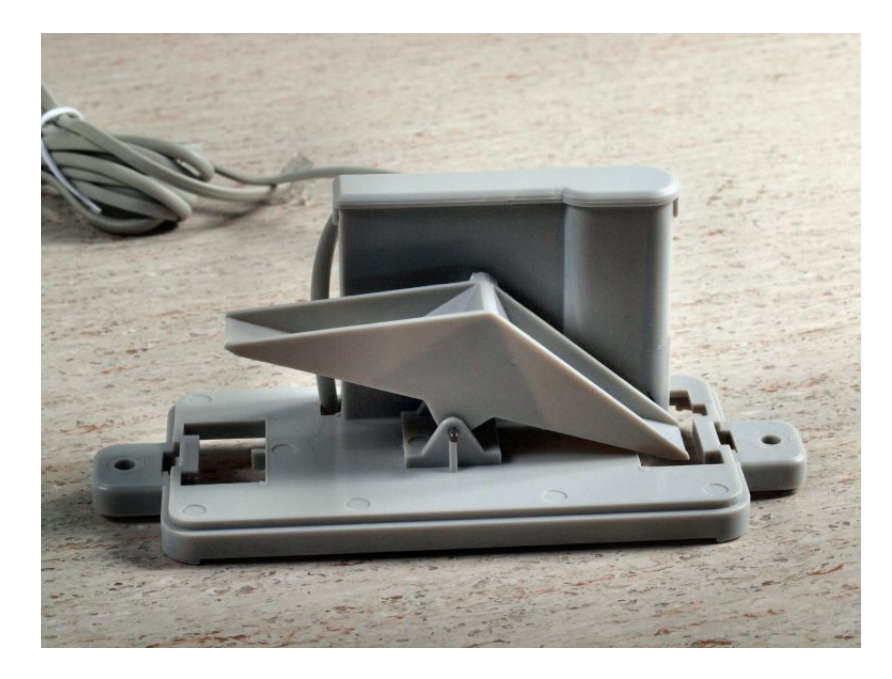

Obr. 1.8: Kolébkový srážkoměr [\[13\]](#page-41-1)

### <span id="page-18-0"></span>**2 INTERNET VĚCÍ**

Internet věcí (anglicky Internet of Things), často zkracováno na IoT je novodobý celosvětový hit, který se dotýká většiny odvětví lidské činnosti. Jedná se o propojení tzv. věcí (z anglického things) tak, aby spolu mohly "komunikovat". Tato komunikace může sloužit ke sběru dat a další analýze například pomocí počítače nebo automatizovanému ovládání dalších prvků. Většinou to bývá tak, že jednotlivá zařízení jako jsou různé senzory atp. posílají data do centrální a řídící jednotky, která se podle nasbíraných dat rozhoduje. Může jít o jednosměrnou komunikaci, kde centrální jednotka pouze sbírá data, která se dají dále upravovat a případně analyzovat nebo obousměrná komunikace, kde centrální jednotka nasbírá data a zpět může poslat příkaz na změnu například teploty.

### <span id="page-18-1"></span>**2.1 Požadavky na IoT zařízení**

Jak již bylo zmíněno výše, tak prvním požadavkem na IoT zařízení je komunikace přes nějakou síť. Jak název napovídá, tak velká část zařízení komunikuje přes internet, zařízení však mohou komunikovat pouze v rámci interní sítě například ve firmě nebo domácnosti a data se na internet vůbec nemusí dostat.

Druhý důležitý požadavek je bezpečnost. V dnešní době by se na bezpečnost měl klást velký důraz. S rostoucím počtem zařízení připojených k internetu roste i potenciální možnost zneužití některého z těchto prvků například k nabourání se do sítě nebo změně dat. Při domácím používání je hlavní dobře zabezpečit wifi připojení, o šifrování komunikace se většinou starají výrobci zařízení, popřípadě poskytovatelé cloudových služeb atp. Při firemním použití by už mělo jít o větší bezpečnost.

Další důležitý požadavek je vzájemná kompatibilita mezi jednotlivými zařízeními. Největší výrobci IoT zařízení se rozdělili do dvou velkých aliancí. Dříve vznikla aliance AllSeen, která sdružuje Cisco, Microsoft, Sharp, LG, Qualcomm a další. Druhá aliance je Open Interconnect Consortium (OIC) pod kterou jsou firmy jako Samsung, Intel, Dell, Brouadcom a další, která vznikla později. Rozdíl mezi těmito dvěma tábory je v tom, jak jednotlivá zařízení budou komunikovat se sítí. Nověji vzniklá aliance OIC poukazuje na nesplňování určitých požadavků a chce jít tedy svým směrem. Problém by mohl vznikat při používání zařízení s různou komunikací, které by si nemusely "rozumět"  $[14]$ .

#### <span id="page-19-0"></span>**2.2 Využití IoT**

Využití IoT zařízení je velice rozsáhlé a můžeme nalézt tyto zařízení ve všech odvětvích lidské činnosti. Velký růst je vidět v takzvaných chytrých domácnostech. Cílem chytré domácnosti je uživateli co nejvíce zjednodušit pobyt doma. Využívá se zde tzv. inteligentní elektroinstalace, která zajišťuje komunikaci mezi jednotlivými prvky. Takto lze například minimalizovat energetické výdaje tak, že termostat komunikuje s topnou jednotkou nebo klimatizací a řídí jejich chod podle potřeby. Dále inteligentní elektroinstalace může zajišťovat větší zabezpečení objektu pomocí kamerového systému nebo různých pohybových a dalších senzorů a může dát majiteli vzdáleně vědět, že se něco děje i když není doma. Dále se dají ovládat světla s pomocí žaluzií, aby se nesvítilo zbytečně, když svítí slunce, zavlažování zahrady atp. Začínají se vyrábět i chytré spotřebiče jako kávovary, ledničky atp.

Využití IoT zařízení můžeme najít poslední dobou i v zemědělství a průmyslu. V zemědělství může jít o hlídání ploch, objektů nebo zvířat a plodin, automatizované měření počasí, hnojení, zavlažování a další. Velkou novinkou je pojem Internet of Cows. Jde o zařízení, která monitorují pohyb a zdravotní stav hospodářských zvířat, jako například různé obojky a teplotní senzory. Farmář poté může sledovat stav zvířat přes telefon či tablet a dostávat upozornění na různé zdravotní problémy zvířat. Průmysl může díky IoT zařízením sledovat různé veličiny ve výrobě a pomocí různých analýz zefektivnit výrobu, odhalit různé závady a tím zrychlit a ulehčit údržbu a opravy. I v průmyslu vznikl nový pojem a to Průmysl 4.0. Název se odvodil od právě probíhající 4. průmyslové revoluce. Některé firmy nabízí komplexní řešení digitalizace výroby a tedy zapojení se do konceptu Průmysl 4.0.

Se spoustou dalších odvětví je tímto trendem ovlivněno i zdravotnictví. Především monitorování veličin lidského těla jako je tělesná teplota, krevní tlak a hladina glukózy, srdeční tep, hmotnost nebo kvalita spánku. Díky dlouhodobějšímu monitorování těchto veličin se dá zvolit cílenější léčba a lepší sledování průběhu nemoci nebo zranění. Jednodušší, ale podobně fungující zařízení našly místo v každodenním životě mnoha lidí. Jedná se o chytré hodinky nebo fitness náramky, díky kterým má člověk přehled o svojí kondicí.

Počet těchto zařízení a způsob jejich použití pořád roste a bude velmi těžké určit kdy a kde se tento růst zastaví [\[15\]](#page-41-8).

### <span id="page-20-0"></span>**3 HARDWARE**

V této kapitole budou podrobněji rozebrány jednotlivé moduly použité v meteostanici.

### <span id="page-20-1"></span>**3.1 Wifi modul wemos D1 mini**

Wemos D1 Mini je modul umožňující bezdrátové připojení k síti, jednoduchou datovou komunikaci a elektronické řízení. Modul je stavěn na čipu ESP-8266EX. Je programovatelný, takže není potřeba používat další microcontroller. Díky svým malým rozměrům a spotřebě se hodí na použití v systémech napájených z baterie.

#### **Hlavními parametry jsou**:

- 1 analogový vstupní pin určený pro napájení s maximálním napětím 3,3 V.
- 11 digitálních I/O pinů, všechny piny kromě pinu D0 podporují PWM (pulsewidth modulation – pulzně šířková modulace), I2C a 1-Wire sběrnice a možnost interrupt (používá se pro probuzení čipu ze spánku, když je splněna některá z podmínek).
- 4 MB flash paměť.
- Vestavěný wifi vysílač a přijímač podporující standardy 802.11b/g/n v pásmu 2,4 GHz, podpora WPA/WPA2.
- Integrovaný micro-USB port pro napájení a programování.
- Compatibilní s ArduionIDE, nodeMCU a microPyton [\[16\]](#page-41-9).

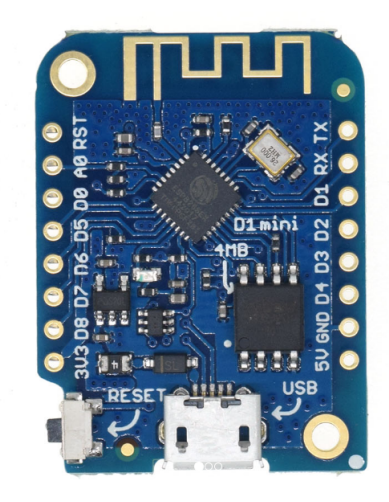

Obr. 3.1: Modul Wemos D1 mini [\[17\]](#page-41-2)

<span id="page-20-2"></span>Wemos D1 mini se vyrábí i ve verzi PRO. Tato verze má stejné rozměry jako D1 mini. Má rozšířenou flash paměť ze 4MB na 16MB, novější USB-to-UART rozhraní a obsahuje konektor na připojení externí antény [\[16\]](#page-41-9).

#### <span id="page-21-0"></span>**3.2 Nabíjecí modul s čipem CN3065**

Venkovní jednotka bude napájena kombinací baterie a solárního panelu. K tomuto účelu slouží čip CN3065, který se stará o lineární nabíjení baterií pomocí solárního panelu. Může se použít pro nabíjení li–ion i li–pol baterií. Modul na sobě má nachystané 3 dvoupinové konektory (vstupní ze solárního panelu, výstupní do baterie a zařízení) a vstupní USB konektor pro nabíjení pomocí USB, RGB diodu, která červenou barvou signalizuje nabíjení a zelenou barvou nabitý stav baterie.

<span id="page-21-1"></span>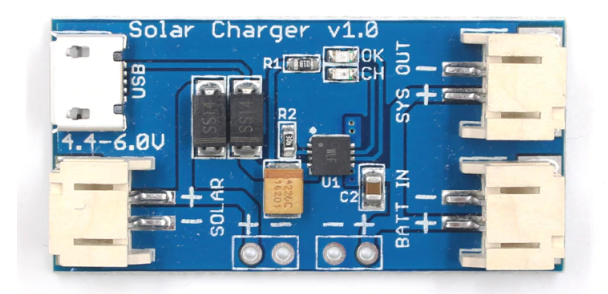

Obr. 3.2: Modul s čipem CN3065 [\[18\]](#page-41-3)

Nabíjení baterie má několik fází. Pokud je napětí baterie menší než 3V, přejde nabíjení do předfáze, kdy je baterie nabíjena malým konstantním proudem. Po tom, co baterie přesáhne napětí 3V, nabíjení přejde do fáze konstantního proudu a nabíjecí proud se zvedne na maximum. Když napětí baterie přesáhne 4V, nabíjení přejde do fáze konstantního napětí a nabíjecí proud začne pomalu klesat.

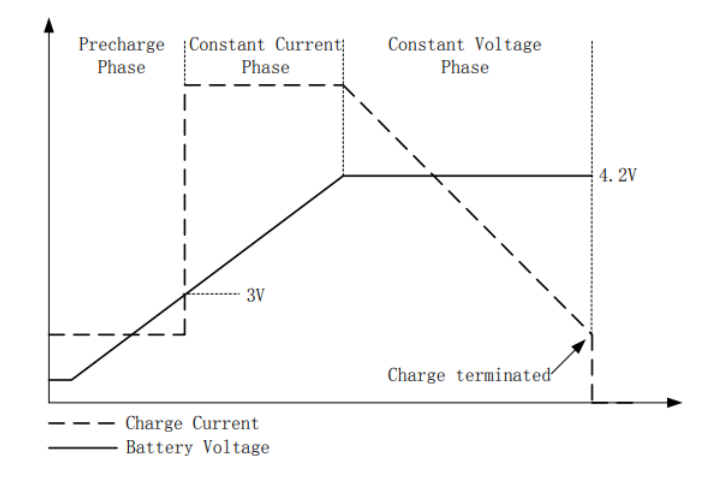

<span id="page-21-2"></span>Obr. 3.3: Fáze nabíjení modulu s čipem CN3065 [\[19\]](#page-41-4)

#### <span id="page-22-0"></span>**3.3 Ochranný modul baterie**

Modul s čipem CN3065 zajišťuje nabíjení baterie a přepíná mezi napájením z baterie, solární energie nebo USB, nechrání však žádným způsobem baterii před přebitím nebo podbitím. O toto se stará modul pro ochranu baterie viz. obrázek [3.4.](#page-22-2) Na modul stačí připojit kladný a záporný pól baterie, který je na modulu označený B- (záporný pól) a B+ (kladný pól). Modul baterii odpojí při napětí větší než 4V a menší než 2,9V (vybitý stav baterie) a tím baterii chrání.

<span id="page-22-2"></span>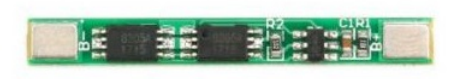

Obr. 3.4: Ochranný modul pro lithiovou baterii [\[20\]](#page-41-5)

#### <span id="page-22-1"></span>**3.4 Senzor BME280**

Senzor BME280 je vyráběn firmou Bosch Sensortec. Dokáže měřit teplotu vlhkost i tlak. Teplotu měří v rozmezí -40 až +85°C s přesností  $\pm$  1°C, vlhkost 0 až 100% s přesností  $\pm$  3% a tlak 300 až 1100hPa s přesností  $\pm$  1Pa. Komunikuje přes rozhraní I2C a SPI. Napájecí napětí lze použít v rozsahu 1,8 až 5V [\[21\]](#page-41-6). V mé práci budu pomocí tohoto senzoru měřit vlhkost a tlak.

<span id="page-22-3"></span>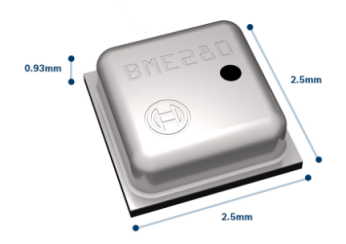

Obr. 3.5: Samotný senzor BME280 [\[22\]](#page-42-0)

Z důvodu velmi malých rozměrů je se senzorem BME280 velmi špatná manipulace, proto jsem pro svou práci zvolil modul, na kterém je senzor již připájen a lépe se s ním pracuje. Na modulu jsou vyvedeny 4 piny:VIN – napájecí pin, GND – zem, SCL – hodiny, SDA – datový pin.

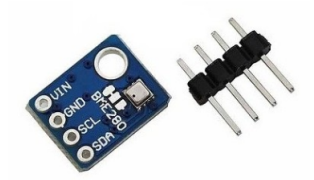

<span id="page-23-1"></span>Obr. 3.6: Modul se senzorem BME280 [\[21\]](#page-41-6)

### <span id="page-23-0"></span>**3.5 Senzor DS18B20**

Druhý senzor, který jsem pro svou práci zvolil, je tepelný senzor DS18B20 vyráběný firmou Dallas. Teplotu měří v rozsahu -55 až +120°C . V rozsahu -10 až +85°C měří s přesností  $\pm$  0,5°C a mimo tento interval  $\pm$  1 až 2°C. Pro komunikaci s controllerem tento senzor používá sběrnici 1-Wire. Tato sběrnice má výhodu v tom, že jí stačí jeden datový pin a jeden zemnící pin. Má vyvedený i napájecí pin, ten však není nutné zapojovat díky tzv. parazitnímu režimu. Tento režim znamená, že senzor je napájen parazitně z datového vodiče, nese však s sebou nevýhodu toho, že se sběrnice stane náchylnější na rušení z okolí, typ použitých kabelů a podobně. Při nedokonalých podmínkách pak linka mívá velkou chybovost [\[23\]](#page-42-6).

DS18B20 se vyrábí v několika variantách. Nejčastější jsou zapouzdřené v pouzdru podobném tranzistoru nebo vodotěsný v nerezové tyčince. Pro mou práci jsem vybral variantu v nerezové tyčince s delším kabelem. Teplota by se dala měřit i pomocí předtím zmíněného senzoru BME280, měření by však mohlo být ovlivněno zahřívajícími se okolními součástkami, zvolil jsem proto možnost externího senzoru, který bude mimo ostatní součástky.

<span id="page-23-2"></span>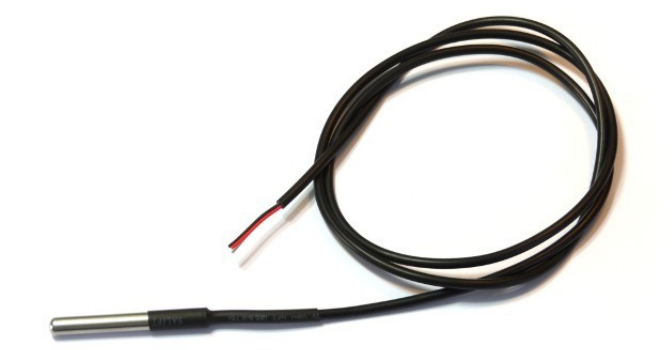

Obr. 3.7: Senzor DS18B20 [\[24\]](#page-42-1)

### <span id="page-24-0"></span>**3.6 Modul RTC DS3231**

RTC DS3231 je modul reálného času (real time clock) s integrovaným teplotně kompenzovaným krystalovým oscilátorem. Umožňuje velice přesně měřit sekundy, minuty, hodiny, den, měsíc a rok. Další funkce, které RTC modul umožňuje, jsou například korekce pro přesný čas, dva konfigurovatelné budíky, kalendář a další. Provozní napětí modulu je 3,3V – 5V. Komunikace s centrální jednotkou probíhá přes sběrnici I2C, stačí tedy zapojit 4 piny (napájení, zem, data a hodiny). Pro případ výpadku napájení má modul svou záložní baterii LIR2032 s kapacitou 45mAh a modul na ní dokáže běžet několik let.

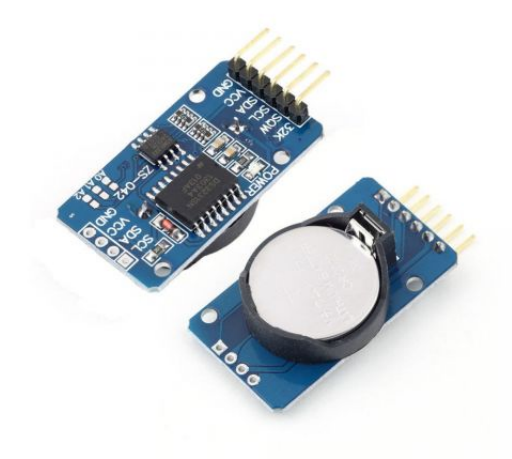

<span id="page-24-2"></span>Obr. 3.8: Modul reálného času DS3231 [\[25\]](#page-42-2)

### <span id="page-24-1"></span>**3.7 Displej**

Displej je výstupní zařízení, na kterém jdou zobrazovat různá data. Displej použitý v mém projektu má 20 znaků na řádek a 4 řádky. Rozlišení obrazvky je 128x64. Pro připjení displeje je potřeba několik volných datových pinů. Jelikož už některá zařízení používají sběrnici I2C, rozhodl jsem se použít převodník na I2C sběrnici postavený na čipu PCF8574, který je vidět na obrázku [3.10.](#page-25-2) Tento převodník je již připravený na připájení k displeji. Do centrální jednotky poté stačí připojit pouze 4 vodiče (napájení, zem, data a hodiny). Na převodníku je potenciometr, pomocí kterého se nastavuje jas displeje. Elektronika displeje funguje na napájení 5V, datové piny centrální jednotky Wemos však fungují na pouze 3,3V. Pro ochranu datových pinů jsem použil obousměrný převodník logických úrovní 5V a 3,3V viz kapitola [3.8](#page-25-0) níže.

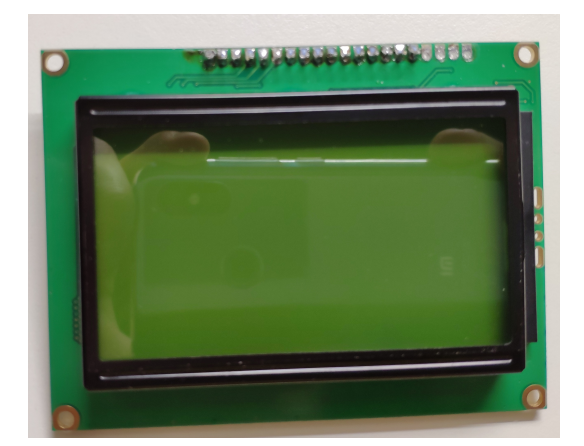

<span id="page-25-2"></span>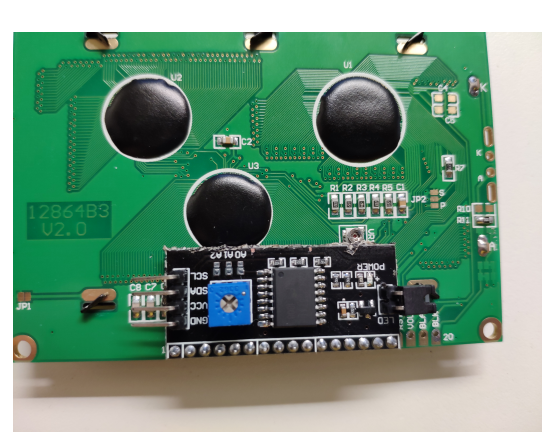

<span id="page-25-1"></span>

Obr. 3.9: Displej 12864 Obr. 3.10: Převodník PCF8574

### <span id="page-25-0"></span>**3.8 Převodník logické úrovně**

Převodní slouží k bezpečnému převodu z logické úrovně 5V na 3,3V a naopak. Na piny označené HV (high voltage) se připojuje napětí 5V a na piny LV (low voltage) 3,3V. Jeden převodník převede až 4 signály.

<span id="page-25-3"></span>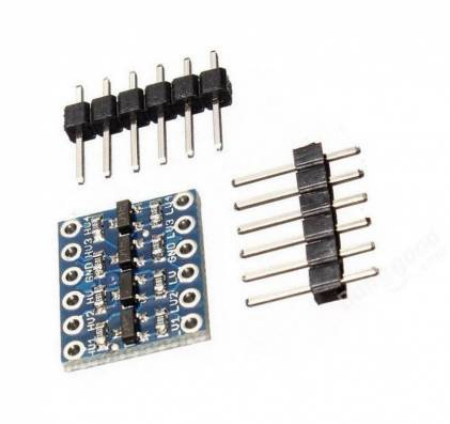

Obr. 3.11: Převodník logické úrovně [\[26\]](#page-42-3)

### <span id="page-26-0"></span>**4 SOFTWARE**

#### <span id="page-26-1"></span>**4.1 Aduino**

Projekt Arduino vznikl v Italském městě Ivrea v roce 2005. Projekt vznikl za účelem vytvoření jednoduché platformy pro studenty, která měla umožňovat rychlý vývoj a jednoduché použití. Platforma je založena na mikrokontrolerech ATMega od firmy Atmel. Díky stále rostoucímu zájmu o tuto platformu se rozrostla až do dnešní podoby, kde je jednou z nejpoužívanějších vývojových platforem tohoto typu. Produkují spoustu druhů desek s mikrokontrolery. Mezi jedny z nejpoužívanějších patří Arduino Uno a Arduino Mega.

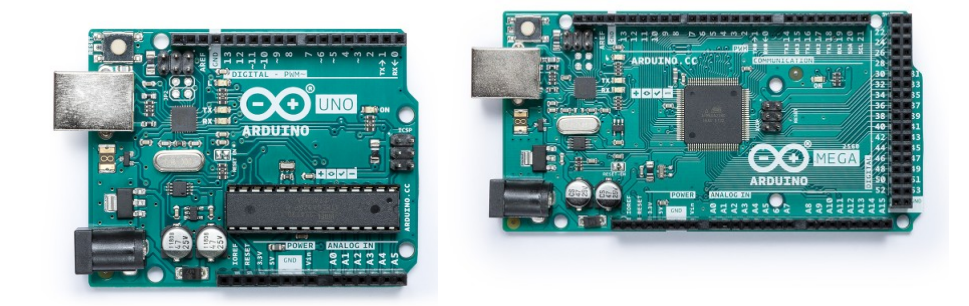

Obr. 4.1: Arduino Uno (vlevo) [\[28\]](#page-42-4) a Arduino Mega (vpravo) [\[29\]](#page-42-5)

<span id="page-26-3"></span>Kromě desek s mikrokontrolery Arduino produkuje i velké množství takzvaných Shieldů. Jedná se o rozšiřující moduly, které jsou předpřipraveny tak, že je stačí připojit k desce s mikrokontrolerem. Je však zapotřebí si pohlídat, aby byl konkrétní Shield kompatibilní s použitou verzí základní desky s mikrokontrolerem. Množství různých shieldů je obrovské, může jít například o Wi–Fi Shield, který umožňuje bezdrátovou komunikaci přes wi–fi, Motor Shield, umožňující připojení motorů například pro pohyb robota a spousta dalších Shieldů.

Další již zmíněná část projektu Arduino, díky které se stal tento projekt tak používaný, je jednoduché vývojové grafické prostředí, které je popsáno v kapitole níže. Toto prostředí je dostupné i online. Na stránce [https://create.arduino.cc/](https://create.arduino.cc/projecthub/Arduino_Genuino/getting-started-with-arduino-web-editor-on-various-platforms-4b3e4a) projecthub/Arduino Genuino/getting-started-with-arduino-web-editor-on-various-pl je popsáno vše potřebné pro práci ve webovém editoru.

#### <span id="page-26-2"></span>**4.1.1 Arduino IDE**

Arduino IDE (integrated development enviroment) je open-source vývojové prostředí vytvořené v jazyce Java. Slouží k vytváření a následnému nahrávání kódu do arduino

modulů a díky přídavným knihovnám i do spousty dalších modulů. Je dostupný pro známé operační systémy jako Windows, Linux a MAC OS. Stažení Arduino ide je možné z oficiálních stránek zde: <https://www.arduino.cc/en/Main/Software>. Stáhnout je možné jak instalátor pro všechny operační systémy, tak portable verzi ve formátu ZIP. Po instalaci nebo rozbalení ZIP souboru a spuštění, se objeví samotné vývojové prostředí viz. obrázek [4.2.](#page-27-0)

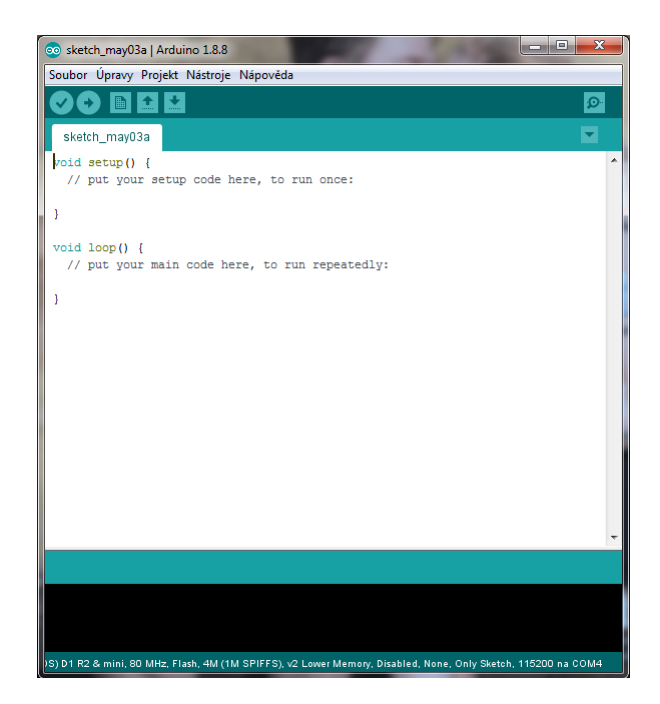

Obr. 4.2: Vývojové prostředí Arduino

<span id="page-27-0"></span>První řádek je hlavní menu, jehož základní možnosti jsou otevírání již existujících sketchů (kódů) a vytváření nových, příklady kódů ke staženým knihovnám v záložce soubor, kompilace a nahrávání kódu do kontroleru a přidávání knihoven v záložce projekt. V záložce nástroje najdeme možnost automatického formátování, správu knihoven, otevření sériového monitoru pro lepší komunikaci s kontrolerem a nastavení vlastností desky, jako například typ desky, nahrávací rychlost, velikost flash paměti a podobně.

Další řádek obsahuje tlačítka na kontrolu a nahrání kódu, vytvoření nového, otevření existujícího a uložení napsaného sketche. Úplně napravo je tlačítko na otevření sériového monitoru.

Další důležitou část tohoto programu tvoří textový editor, do kterého se píše kód, který se poté nahrává do kontroleru. V editoru jsou již předvytvořené dvě funkce void setup() a void loop(). První funkce setup slouží k deklaraci proměnných a základnímu nastavení komponentů. Do funkce loop se píše samotný program, který běží v nekonečné smyčce pořád dokola. Pod textovým editorem se nachází výstupní okno, ve kterém se zobrazuje stav kontroly nebo nahrávání kódu, případně při chybě chybová hláška.

#### <span id="page-28-0"></span>**4.1.2 Nahrání arduino kódu**

Aby se do modulu Wemos D1 mini mohl nahrát program, je potřeba nejdříve nabootovat modul do takzvaného UART programovacího módu. Toho docílíme přivedením logické nuly na piny GPIO 0 a GPIO 15 a logické jedničky na pin GPIO 2. Poté stačí krátce zmáčknout restartovací tlačítko na modulu a modul nabootuje v potřebném módu. Dále už jen stačí napsat v textovém editoru IDE kód programu, připojit modul do kterého chceme kód nahrát pomocí USB k počítači a stisknutím tlačítka nahrát se kód nahraje do modulu.

### <span id="page-28-1"></span>**4.2 Cloudové služby**

Pod pojmem cloud se chápe v podstatě jakékoliv poskytování služeb přes internet. Data jsou uložena na serverech poskytovatele a zákazník k těmto datům může přistupovat vzdáleně [\[30\]](#page-42-7). Cloud se dělí na 3 základní typy:

- První je typ IaaS (Infrastructure as a service), neboli infrastruktura jako služba. Slouží pro přístup k výpočetnímu výkonu a vzdáleným uložištím, umožňuje pronájem serverů, virtuálních PC, sítí, uložišť a operačních systémů. IaaS je nejzákladnějším typem cloudu. Pronájem se platí průběžně.
- Druhým typem je Paas (Platform as a service), neboli Platforma jako služba. Slouží vývojářům k vytváření aplikací a testování jejich provozu. Potřebné prostředky se nakupují od poskytovatele cloudové služby a lze do prostředí přidávat od jednoduchých cloudových aplikací, až po složité podnikové aplikace které podporují cloud. Paas zahrnuje, podobně jako IaaS servery, uložiště a sítě. Je však rozšířen o možnost používání databází, spousty vývojových nástrojů a dalších. Dále umožňuje vyhnout se složitému nákupu a správě licencí, o které se většinou stará poskytovatel.
- Poslední typ cloudu je SaaS (Software as a service), neboli Software jako služba. SaaS poskytuje úplné softwarové řešení. Pronajímá se možnost použití aplikace, ke kterým se připojuje přes internet, tedy převážně přes webový prohlížeč. Veškerá data jsou umístěna v datovém centru poskytovatele. [\[31\]](#page-42-8)

V mém projektu cloud slouží pro ukládání dat ze senzorů a umožňuje k datům přistupovat z jakéhokoliv telefonu nebo počítače, který má přístup na internet.

#### <span id="page-29-0"></span>**4.2.1 ThingSpeak**

ThingSpeak je analytická platforma pro IoT zařízení, která umožňuje sběr, ukládání a vizualizaci toku dat pomocí cloud uložiště. K analýze a vizualizaci dat se používá MATLAB. Data mohou být na ThingSpeak posílána ze všech nejznámějších zařízení jako Arduino, Raspberry PI a dalších [\[32\]](#page-42-9). Abychom mohli cloud uložiště používat, je zapotřebí se bezplatně registrovat na stránce: [https://thingspeak.com/users/](https://thingspeak.com/users/sign_up) [sign\\_up](https://thingspeak.com/users/sign_up). Při registraci stačí vyplnit e-mail, se kterým bude účet spojen, stát, jméno a příjmení, poté jedinečné UserID (identifikátor) a heslo. Po registraci se pomocí tlačítka Sign in vpravo nahoře na hlavní stránce:<https://thingspeak.com/> přihlásíme do svého vytvořeného účtu. Další potřebná věc, kterou musíme vytvořit než začneme na ThingSpeak posílat data, je vytvořit komunikační kanál (channel). Při vytváření Channelu je potřeba vyplnit jméno, až 8 polí (Fields) podle počtu posílaných dat a další volitelné možnosti. Na obrázku [4.4](#page-29-2) je vidět nastavení Channelu pro můj projekt.

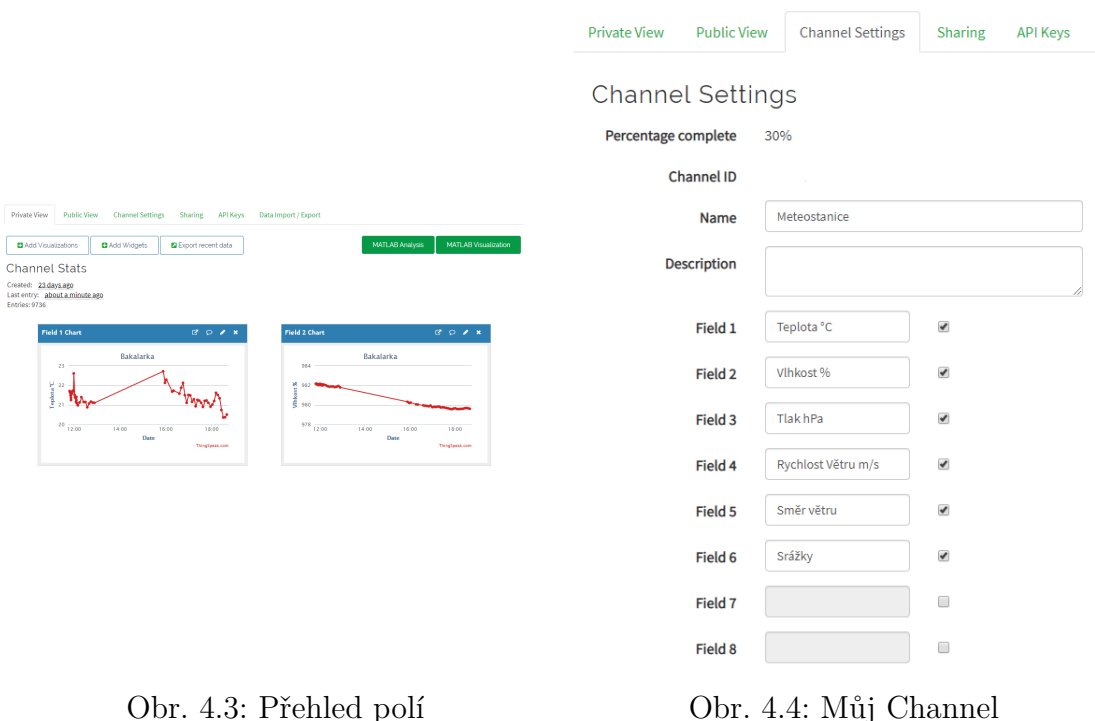

<span id="page-29-2"></span><span id="page-29-1"></span>Pro každé vytvořené pole se vytvoří graf, kde jsou vidět nahrané hodnoty. Na obrázku [4.3](#page-29-1) je vidět graf pro moje Pole 1 (teplota) a 2 (vlhkost). Na ose y se nachází čas, na ose x je jméno pole, které jsme zadávali v nastavení Channelu. U každého grafu jsou vpravo nahoře 4 tlačítka. První zobrazí graf na samostatné kartě prohlížeče, druhé zobrazí nastavení rámečku grafu v HTML, třetí tlačítko otevře nastavení grafu, kde jde měnit spousta parametrů a čtvrté tlačítko pole zruší.

#### <span id="page-30-0"></span>**4.2.2 BlynkApp**

Blynk je podobně jako ThingSpeak platforma pro IoT zařízení spojená s cloud uložištěm. Důvod proč používám druhý cloud je ten, že Blynk má dobrou a zároveň jednoduchou aplikaci pro mobilní zařízení, Thingspeak má však zase lepší prostředí pro počítač. Aplikace je dostupná pro zařízení se systémem android a IOS. Pro možnost využívat Blynk je zapotřebí se bezplatně registrovat. Na stránce [https:](https://blynk.io/) [//blynk.io/](https://blynk.io/) jsou stručně popsány zařízení, které jsou potřeba, aby komunikace s cloud uložištěm mohla probíhat, dále je zde poté popsáno několik rychlých kroků, které radí jak s Blynkem začít.

Po stažení BlynkApp a registraci v ní dostaneme možnost vytvořit si nový projekt. Po klepnutí na New Projekt se otevře nastavení projetu, jak je vidět na obrázku [4.5.](#page-31-1) Na prvním řádku se vyplní jméno projektu. Dále se vyplní centrální jednotka a způsob přenosu dat, v mém případě je to Wemos D1 mini a komunikovat bude pomocí wi–fi připojení. Poslední možnost nastavení je, jestli chceme černé nebo bílé pozadí aplikace. Jakmile je projekt vytvořen, přijde na zvolený e-mailový účet komunikační kód, pomocí kterého může zařízení, z kterého chceme data odesílat, komunikovat s telefonem. Na obrázku [4.6](#page-31-2) je potom vidět už otevřený projekt. Nahoře v zeleném řádku je vidět jméno projektu a kolem něj jsou 4 tlačítka. Pomocí tlačítka vlevo od jména můžeme přepínat mezi projekty, vpravo od jména potom můžeme otevřít nastavení projektu, přidávat takzvané Widgety (aplikace, které můžeme spojovat s piny centrální jednotky a zaznamenávat různé hodnoty, různé druhy tlačítek a další). Každý Widget, který přidáme, nám ubere určitý počet "energie", bezplatně je k dispozici 2000 energie.

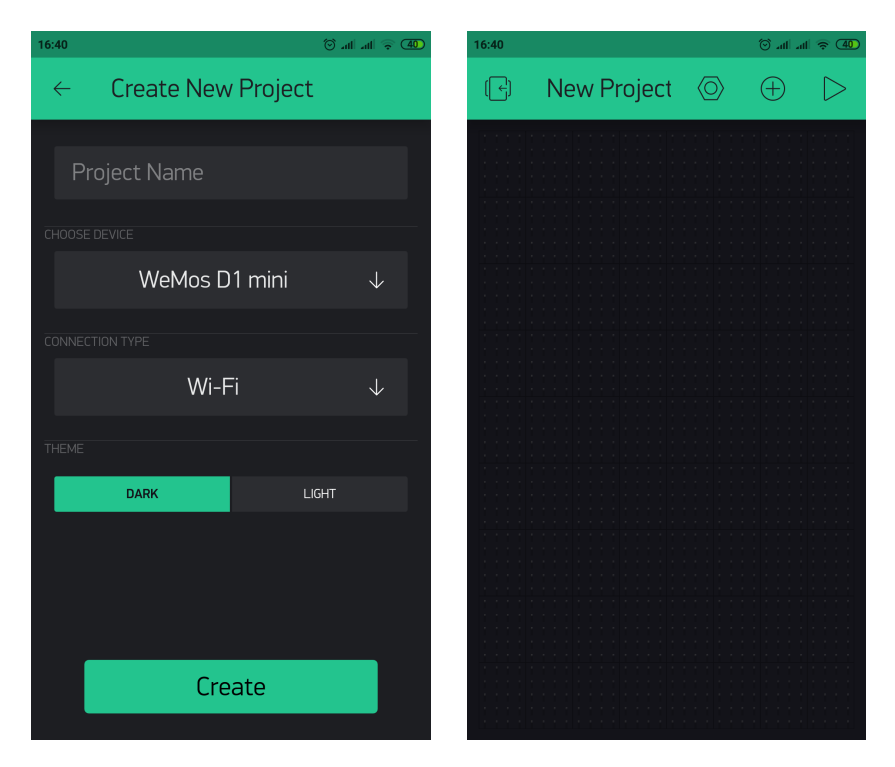

Obr. 4.5: Vyplnění potřebných polí Obr. 4.6: Prostředí BlynkApp

### <span id="page-31-2"></span><span id="page-31-1"></span><span id="page-31-0"></span>**4.3 Eagle editor**

Eagle je výkonný a uživatelsky poměrně jednoduchý nástroj pro návrh desek plošných spojů (PCB). Eagle je zkratka pro Easily Applicable Graphical Layout Editor, neboli lehce použitelný grafický editor rozvržení. Skládá se ze tří modulů: Editor schémat, Editor spojů, Autorouter (automatický návrh plošného spoje) [\[33\]](#page-43-0). Freeware verze může být použita pro studentské účely a nevýdělečnou činnost. Oproti premium je omezena na 2 listy schématu, 2 vrstvy spojů (vrchní a spodní) a 80 $cm^2$  (12, 4 $in^2$ ) plochu desky [\[34\]](#page-43-1). Eagle jsem stahoval ze stránky: [https://www.](https://www.autodesk.com/products/eagle/free-download) [autodesk.com/products/eagle/free-download](https://www.autodesk.com/products/eagle/free-download).

### <span id="page-32-0"></span>**5 NÁVRH ZAPOJENÍ**

V předchozích kapitolách jsme si představili a stručně rozebrali potřebný hardware a software, který bude použit na realizaci projektu. Nyní tedy můžeme přejít k návrhu zařízení.

#### <span id="page-32-1"></span>**5.1 Blokové schéma**

Začneme venkovní jednotkou. Centrální a řídící prvek je wi-fi modul Wemos D1 mini. Tento modul se stará o sběr dat ze všech senzorů, zajišťuje vzájemnou komunikaci a ukládání dat na cloudové uložiště. Měření teploty, vlhkosti a tlaku zajišťuje senzor BME280, komunikující přes sběrnici I2C. Směr větru měří mechanická směrovka. Elektrický obvod směrovky je tvořen osmi hallovými sondami, které jsou pravidelně rozestavěny po kružnici. Otočný pohyb směrovky je spojen s magnetem, který aktivuje hallovu sondu nad kterou se zrovna nachází. Všechny sondy jsou zapojeny do multiplexoru a ten do centrální jednotky. Podle informace od multiplexoru centrální jednotka určí směr větru. Komunikace bude probíhat také přes I2C sběrnici. Rychlost větru měří mechanický anemomentr. Funguje tak, že s rotujícími lopatkami je spojen magnet, který každou otáčkou aktivuje jazýčkový kontakt. Z počtu otáček za jednotku času se určí rychlost. Pro měření srážek je použit kolébkový srážkoměr. Jeho funkce je popsána v kapitole [1.1.5.](#page-16-0) Napájení zajišťuje baterie 18650 s 3400 mAh, která je napájena z fotovoltaického panelu. O rovnoměrné napájení baterie ze solárního panelu nebo USB se stará nabíjecí modul CN3065.

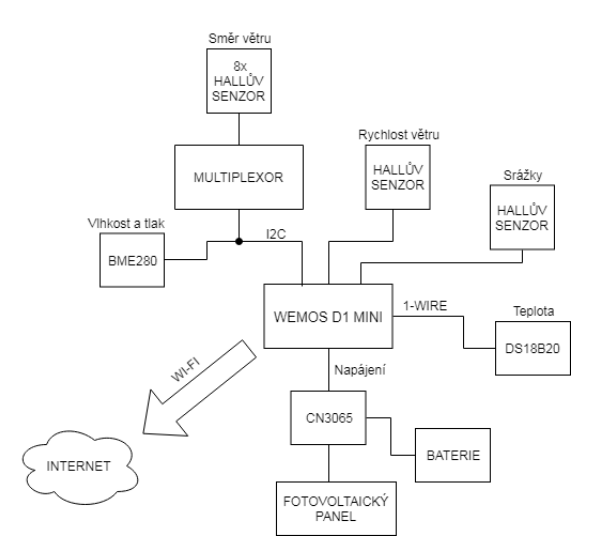

<span id="page-32-2"></span>Obr. 5.1: Blokové schéma venkovní jednotky

Podobně jako u venkovní jednotky, tak i ve vnitřní jednotce je centrální prvek

wi-fi modul Wemos D1 mini. Teplotu měří senzor DS18B20 a komunikuje přes sběrnici 1-wire, vlhkost měří senzor BME280. Displej je spojen s převodníkem na I2C sběrnici, stačí tedy 4 vodiče na zapojení. Modul Wemos načte data z cloudového uložiště a společně s daty změřenými uvnitř místnosti, je zobrazí na displeji. Napájení stanice zajišťuje baterie.

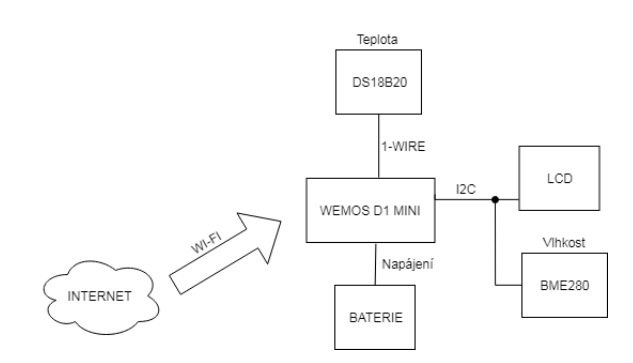

<span id="page-33-0"></span>Obr. 5.2: Blokové schéma vnitřní jednotky

## <span id="page-34-0"></span>**6 VÝROBA ZAŘÍZENÍ**

V této kapitole bude rozebrána výroba zařízení.

#### <span id="page-34-1"></span>**6.1 Deska plošných spojů**

Deska plošných spojů (PCB) slouží k uchycení součástek a vzájemnému propojení podle schématu. V editoru EAGLE je možné z vytvořeného schématu zapojení přejít na návrh plošného spoje. Součástky, které jsou ve schématu se sami přenesou do plošného spoje. V návrhu jsou vidět čáry spojující součástky (tzv. airwires), které korespondují se schématem. Anténu čipu ESP8266 na modulu Wemos D1 je dobré umístit mimo vodiče, z důvodu možného rušení.

Jelikož velké množství součástek venkovní jednotky komunikuje přes sběrnici I2C, snažil jsem se umístit tyto součástky blízko sebe. Kvůli úspoře elektrické energie je modul Wemos uspáván. Aby byl schopný přejít z režimu spánku zpět do normálního režimu, je zapotřebí propojit pin RST s pinem D0. Toto propojení však zamezí možnosti nahrávání kódu do jednotky. Vyvedl jsem proto dva piny mezi tímto spojem a propoj uskutečním pomocí jumperu. Když bude potřeba nahrát nový kód do jednotky tak se pouze oddělá jumper. Dále jsem nechal dvě dvojice pinů pro připojení externího senzoru na srážky a rychlost větru. Tyto senzory používají jazýčkový magnetický kontakt. K pinům je připojen RC článek, který minimalizuje zákmity kontaktu. Senzor na měření směru větru je potřeba připojit do centrální jednotky pomocí 4 vodičů, jsou pro něj tedy vyvedeny 4 piny.

Napájecí a řídící část je ve vnitřní jednotce navržená podobně jako u venkovní. Další části se však od venkovní liší. Displej bude připojen externě, jsou pro něj tedy vyvedeny 4 piny. SDA a SCL vede z displeje do převodníku logické úrovně a až poté do centrální jednotky. Teplota bude měřena pomocí externího senzoru DS18B20, který se připojuje pomocí 3 vodičů.

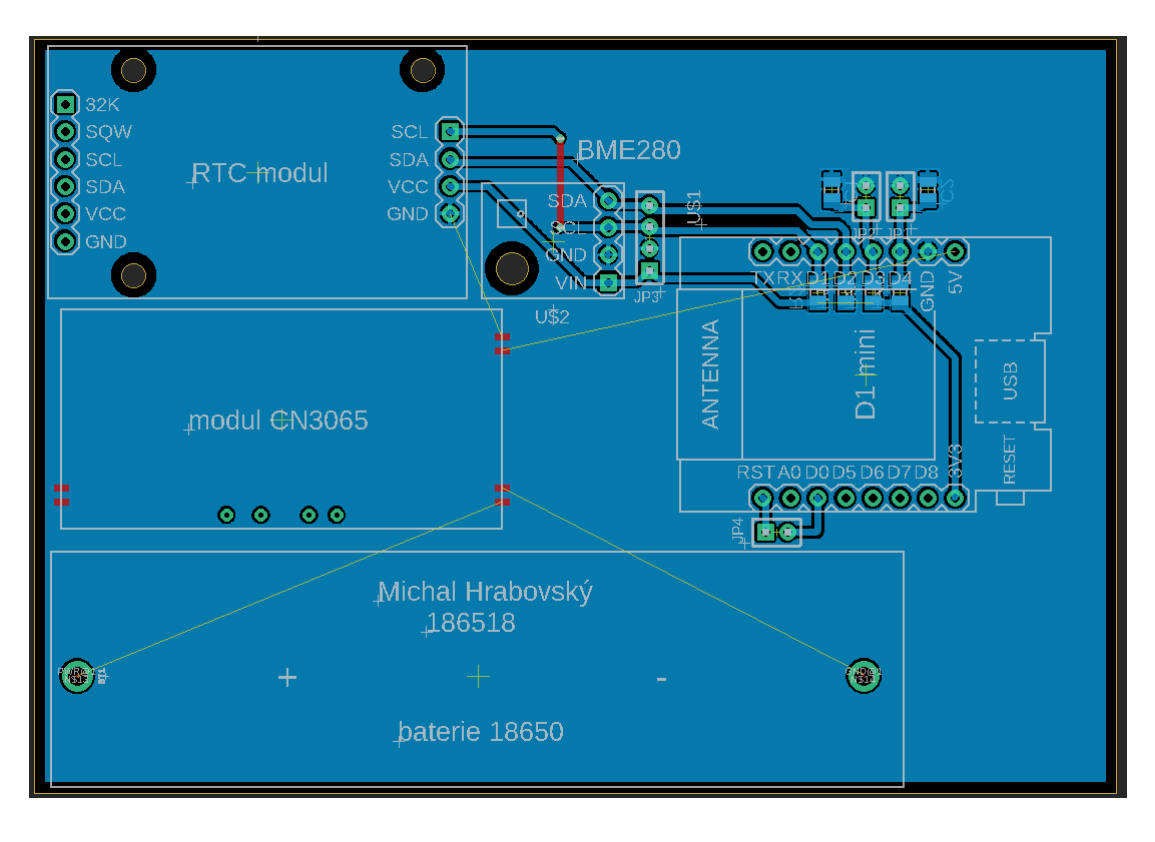

<span id="page-35-0"></span>Obr. 6.1: Návrh plošného spoje venkovní jednotky

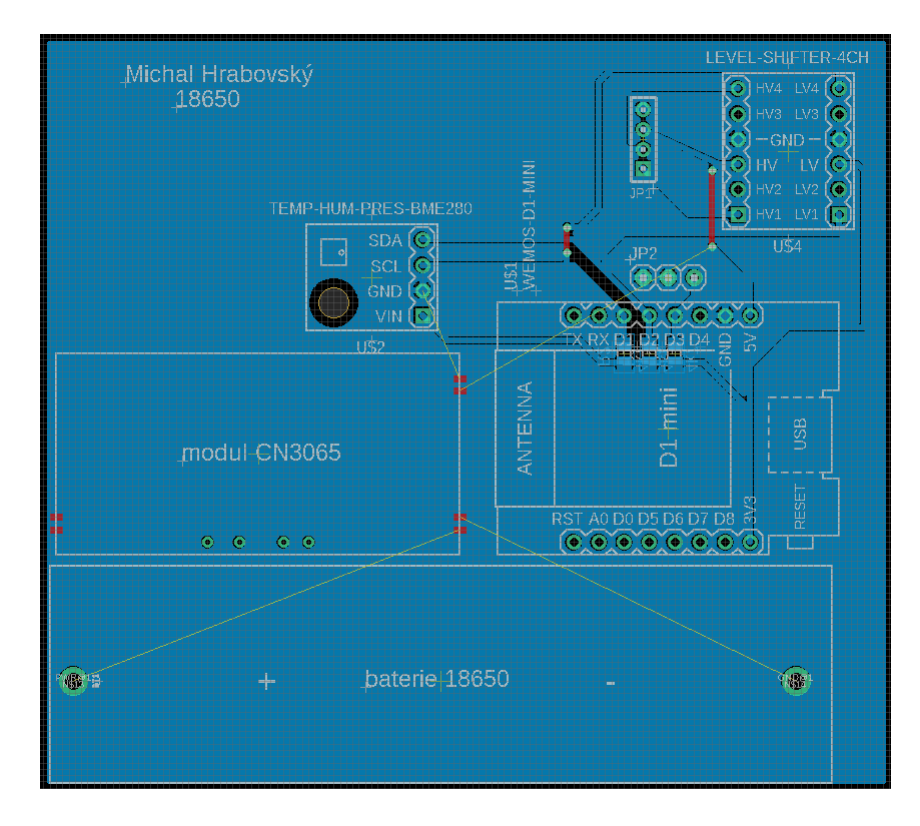

<span id="page-35-1"></span>Obr. 6.2: Návrh plošného spoje vnitřní jednotky

### <span id="page-36-0"></span>**6.2 Anemometr**

Mechanický anemometr slouží k měření rychlosti větru. Skládá se ze tří lopatek, horní části a spodní části. V horní části jsou upevněny lopatky (připevnit se mohou zakápnutím lepidla nebo přišroubováním do předpřipravených děr) a zespod je připevněn magent, který bude spínat magnetický kontakt. Spodní část obsahuje již zmíněný magnetický kontakt (jazýčkový kontakt 14mm x 2,2mm s vývody) a dvě kuličková ložiska o vnitřním průměru 5mm, vnějším průměru 8mm a výšce 2,5mm. K zapojení do centrální jednotky slouží jeden pár vodičů, jeden vodič je zapojen na zem (GND) a druhý vodič na jeden z volných GPIO pinů.

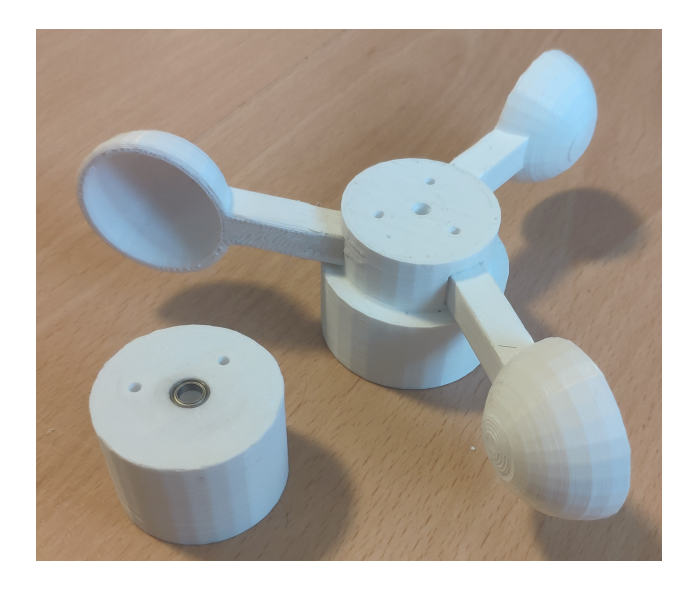

Obr. 6.3: Anemometr

### <span id="page-36-3"></span><span id="page-36-1"></span>**6.3 Mechanická směrovka**

Směrovka měří směr větru. Horní část je otočná směrovka, dole je ložisko o vnitřním průměru 8mm, vnějším průměru 14mm a výšce 5mm, které spojuje pohyblivou horní a pevnou střední část. Ve střední části jsou upevněny halovy sondy. Ve spodní části je umístěn multiplexor.

### <span id="page-36-2"></span>**6.4 Dešťový senzor**

Funkce kolébkového dešťového senzoru byla popsána v kapitole [1.8.](#page-17-0) Skládá se ze spodního dílu (základny), ve které jsou otvory pro odtok vody a pro kabely. Také je zde umístěn jazýčkový magnetický kontakt, který měří počet překlopení člunku. Pro zapojení tedy bude stačit jeden pár vodičů, kdy jeden bude připojen na GND

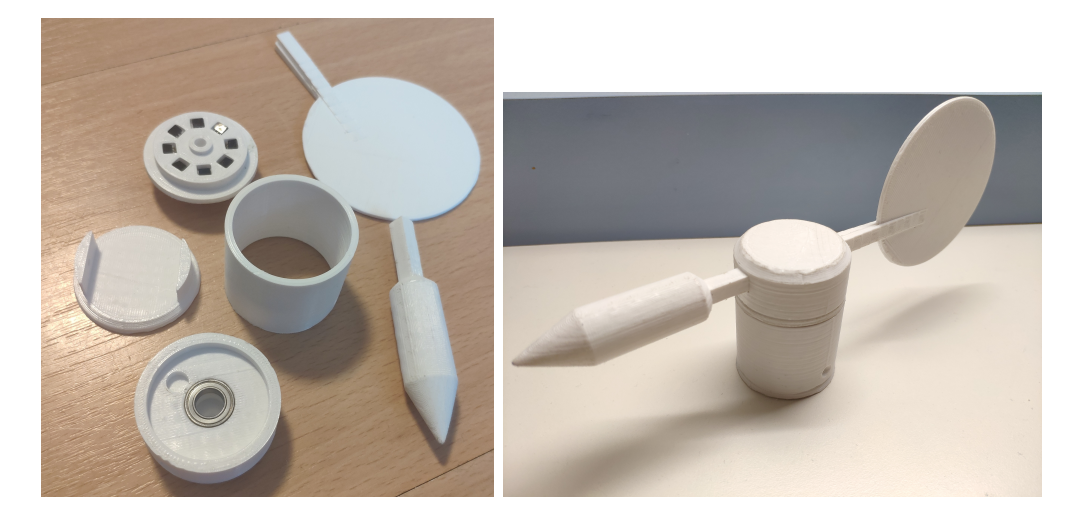

Obr. 6.4: Mechanická směrovka

<span id="page-37-1"></span>a druhý na volný GPIO pin v centrální jednotce. Další část senzoru je již zmíněný člunek, který se plní vodou a překlápí se. Základna s člunkem jsou schovány pod horním dílem, což je nálevka, které směřuje vodu doprostřed člunku. Tento senzor se tiskl ze všech nejdéle. Základna se tiskla zhruba 4 hodiny, člunek hodinu a horní nálevka zhruba 12 a půl hodiny, dohromady tedy přes 17 hodin.

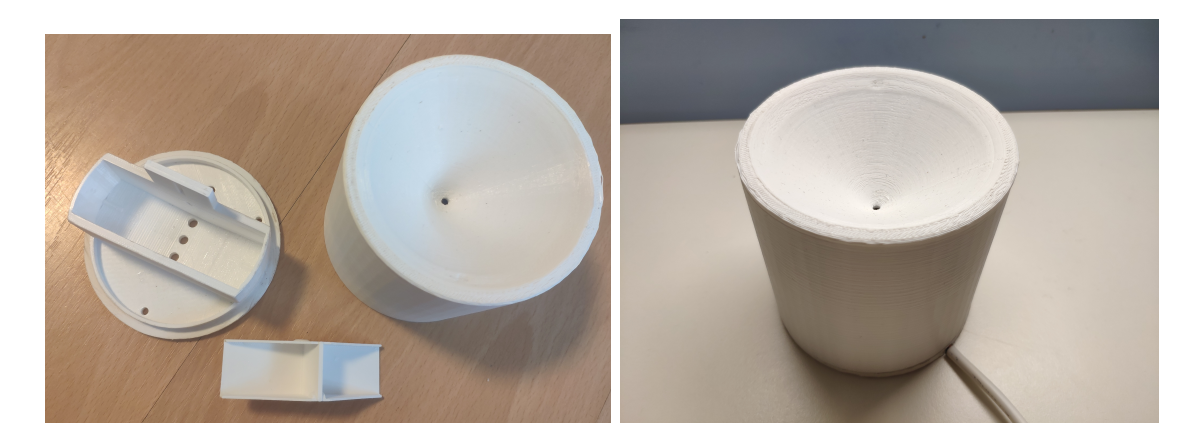

Obr. 6.5: Díly dešťového senzoru

### <span id="page-37-2"></span><span id="page-37-0"></span>**6.5 Meteorologická budka**

Meteobouda slouží pro ochranu plošného spoje a součástek na ní před vodou a přímým slunečním svitem. Zároveň by měla být z části otevřená, aby mohl vzduch boudou proudit a nedocházelo k zahřívání okolí teplotního senzoru a tím by docházelo k ovlivňování měření. Na horní straně boudy je plocha pro připevnění solárního panelu, který bude zajišťovat dobíjení baterie. Na boku boudy jsou díry pro přivedení

kabelů ze senzorů na vítr a déšť, popsaných v kapitolách výše.

<span id="page-38-0"></span>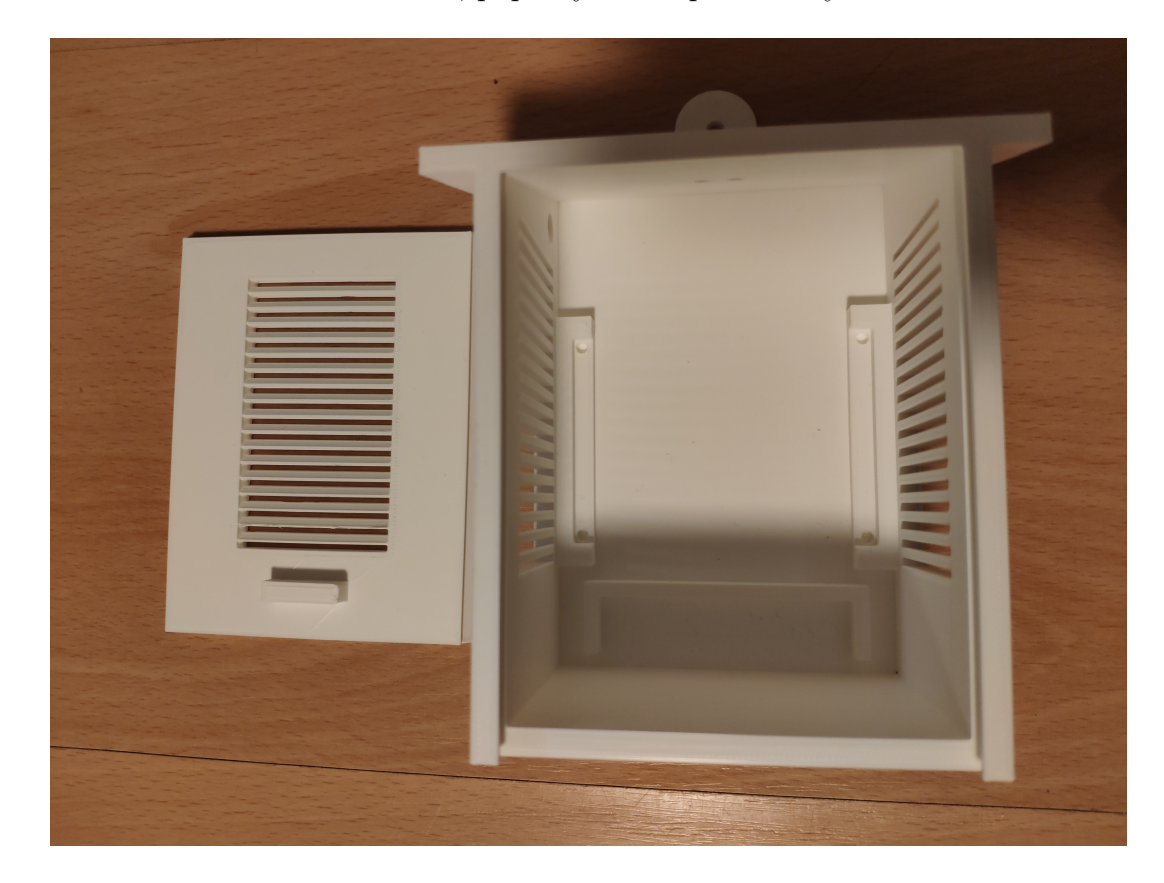

Obr. 6.6: Bouda pro venkovní jednotku

# <span id="page-39-0"></span>**7 ZÁVĚR**

Cílem mé bakalářské práce bylo navrhnout a zrealizovat meteostanici složenou z vnitřní a venkovní jednotky. Venkovní jednotka měří teplotu, vlhkost, tlak, rychlost a směr větru a srážky. Naměřená data posílá na cloudové uložiště, odkud mohou být prohlížena z počítače nebo telefonu. Vnitřní jednotka měří vlhkost a tlak, čte data z cloudového uložiště a zobrazuje je na displeji. Venkovní jednotka je napájena kombinací baterie a solárního panelu, je také možné jednotku napájet nebo nabíjet baterie pomocí připojení do USB. Venkovní jednotka je napájena pomocí USB a zálohována baterií při výpadku napájení. Zařízení je navrženo s ohledem na nízkou spotřebu, využívá se režimu spánku centrální jednotky. Centrální prvek je v obou jednotkách wi–fi modul Wemos D1 mini, není tedy potřeba použít další mikrokontroler.

První část práce je teoreticky zaměřená na meteorologii, fyzikální princip a nejčastější způsoby měření meteorologických veličin, dále potom problematiku Internetu Věcí. Další část práce se věnuje popisu použitého hardwaru, softwaru, blokovému diagramu a schématu zapojení. Poslední část je věnována realizaci zařízení, návrhu plošného spoje a 3D tisk senzorů.

#### **LITERATURA**

- <span id="page-40-5"></span><span id="page-40-0"></span>[1] *Aristotelés* [online]. [cit. 2019-05-18]. Dostupné z URL: <[https://cs.wikipedia.org/wiki/Aristotelés](https://cs.wikipedia.org/wiki/Aristotel�s)>
- <span id="page-40-6"></span>[2] KRÁLOVÁ, Magda. *Meterologie*[online]. [cit. 2019-05-18]. Dostupné z URL: <[https://edu.techmania.cz/cs/encyklopedie/fyzika/meteorologie/](https://edu.techmania.cz/cs/encyklopedie/fyzika/meteorologie/meteorologie) [meteorologie](https://edu.techmania.cz/cs/encyklopedie/fyzika/meteorologie/meteorologie)>
- <span id="page-40-7"></span>[3] JABOR, Antonín. *Termodynamická teplota* [online]. [cit. 2019-05-18]. Dostupné z URL: <<http://ciselniky.dasta.mzcr.cz/cd/hypertext/AJCJH.htm>>.
- <span id="page-40-1"></span>[4] *Teplota a její měření* [online]. [cit. 2019-05-18]. Dostupné z URL: <[http://www.fyzika007.cz/molekulova-fyzika-a-termika/](http://www.fyzika007.cz/molekulova-fyzika-a-termika/teplota-a-jeji-mereni) [teplota-a-jeji-mereni](http://www.fyzika007.cz/molekulova-fyzika-a-termika/teplota-a-jeji-mereni)>
- <span id="page-40-8"></span>[5] BUREŠOVÁ, Iva. *Druhy teploměrů* [online]. [cit. 2019-05-18]. Dostupné z URL: <<https://slideplayer.cz/slide/2905558/>>.
- <span id="page-40-2"></span>[6] VOJÁČEK, Antonín. *Přehled principů el. měření teploty - 2. díl - bezdotykové* [online]. 30.6.2014 [cit. 2019-05-18]. Dostupné z URL: <https://automatizace.hw.cz/rehled-principu-el-mereni-teploty-2-dil-bezdotyk
- <span id="page-40-9"></span>[7] KRÁLOVÁ, Magda. *Teplota vzduchu* [online]. [cit. 2019-05-18]. Dostupné z URL: <[https://edu.techmania.cz/cs/encyklopedie/fyzika/meteorologie/](https://edu.techmania.cz/cs/encyklopedie/fyzika/meteorologie/teplota-vzduchu) [teplota-vzduchu](https://edu.techmania.cz/cs/encyklopedie/fyzika/meteorologie/teplota-vzduchu)>.
- <span id="page-40-10"></span>[8] MAREŠ, Luděk. *Vlhkost vzduchu a její měření* [online]. 13.3.2006 [cit. 2019- 05-18]. Dostupné z URL: <[https://vetrani.tzb-info.cz/teorie-a-vypocty-vetrani-klimatizace](https://vetrani.tzb-info.cz/teorie-a-vypocty-vetrani-klimatizace/3137-vlhkost-vzduchu-a-jeji-mereni)/ [3137-vlhkost-vzduchu-a-jeji-mereni](https://vetrani.tzb-info.cz/teorie-a-vypocty-vetrani-klimatizace/3137-vlhkost-vzduchu-a-jeji-mereni)>.
- <span id="page-40-11"></span>[9] *Aneroid* [online]. [cit. 2019-05-18]. Dostupné z URL: <<https://cs.wikipedia.org/wiki/Aneroid>>.
- <span id="page-40-3"></span>[10] KRÁLOVÁ, Magda. *Vítr* [online]. [cit. 2019-05-19]. Dostupné z URL: <[https://edu.techmania.cz/cs/encyklopedie/fyzika/meteorologie/](https://edu.techmania.cz/cs/encyklopedie/fyzika/meteorologie/vitr) [vitr](https://edu.techmania.cz/cs/encyklopedie/fyzika/meteorologie/vitr)>.
- <span id="page-40-4"></span>[11] VOJÁČEK, Antonín. *Anemometr WindSonic – ultrazvukový snímač větru* [online]. 31.8.2011 [cit. 2019-05-19]. Dostupné z URL: <<https://automatizace.hw.cz/anemometr-windsonic-ultrazvukovy-snimac-vetru>>.
- <span id="page-41-0"></span>[12] *Srážky* [online]. [cit. 2019-05-19]. Dostupné z URL: <<https://www.meteocentrum.cz/zajimavosti/encyklopedie/srazky>>.
- <span id="page-41-1"></span>[13] JAŠA, Jiří. *METEOSTANICE–MĚŘENÍ SRÁŽEK, RYCHLOSTI A SMĚRU VĚTRU* [online]. 4.12.2018 [cit. 2019-05-19]. Dostupné z URL: <<https://www.vodnici.net/wiki/tag/srazkomer/>>.
- <span id="page-41-7"></span>[14] VŠETEČKA, Roman. *Firmy bojují o ovládnutí internetu věcí. Uživatel může prodělat* [online]. 17.3.2015 [cit. 2019-05-19]. Dostupné z URL: <[https://technet.idnes.cz/souboj-internetu-veci-iot-097-/](https://technet.idnes.cz/souboj-internetu-veci-iot-097-/hardware.aspx?c=A150316_161724_hardware_vse) [hardware.aspx?c=A150316\\_161724\\_hardware\\_vse](https://technet.idnes.cz/souboj-internetu-veci-iot-097-/hardware.aspx?c=A150316_161724_hardware_vse)>
- <span id="page-41-8"></span>[15] *Využití* [online]. [cit. 2019-05-19]. Dostupné z URL: <<https://www.iot-portal.cz/vyuziti/>>
- <span id="page-41-9"></span>[16] *WeMos D1 Mini Series* [online]. 7.2017 [cit. 2019-05-19]. Dostupné z URL: <[https://einstronic.com/wp-content/uploads/2017/06/](https://einstronic.com/wp-content/uploads/2017/06/WeMos-D1-Mini-Series-Catalogue.pdf) [WeMos-D1-Mini-Series-Catalogue.pdf](https://einstronic.com/wp-content/uploads/2017/06/WeMos-D1-Mini-Series-Catalogue.pdf)>
- <span id="page-41-2"></span>[17] *D1 mini A mini wifi board with 4MB flash based on ESP-8266EX.* [online]. [cit. 2019-05-19]. Dostupné z URL: <[https://wiki.wemos.cc/products:d1:d1\\_mini](https://wiki.wemos.cc/products:d1:d1_mini)>
- <span id="page-41-3"></span>[18] *Mini Solar Lipo Charger Board CN3065 Lithium Battery* [online]. [cit. 2019- 05-19]. Dostupné z URL:  $<$ [https://www.aliexpress.com/item/Mini-Solar-Lipo-Charger-Board-CN](https://www.aliexpress.com/item/Mini-Solar-Lipo-Charger-Board-CN3065-Lithium -Battery-Charge-Chip-DIY-Outdoor-Charging-Board-Module-with/32905496351.html?spm= a2g0s.9042311.0.0.359e4c4dP1jel2)3065-Lithiu [32905496351.html?spm=a2g0s.9042311.0.0.359e4c4dP1jel2](https://www.aliexpress.com/item/Mini-Solar-Lipo-Charger-Board-CN3065-Lithium -Battery-Charge-Chip-DIY-Outdoor-Charging-Board-Module-with/32905496351.html?spm= a2g0s.9042311.0.0.359e4c4dP1jel2)>
- <span id="page-41-4"></span>[19] *Lithium Ion Battery Charger for Solar-Powered Systems CN3065* [online]. [cit. 2019-05-19]. Dostupné z URL: <<http://www.consonance-elec.com/pdf/datasheet/DSE-CN3065.pdf>>
- <span id="page-41-5"></span>[20] *Ochranný modul pro lithiovou baterii* [online]. [cit. 2019-05-19]. Dostupné z URL: <<https://www.gme.cz/ochranny-modul-pro-lithiovou-baterii>>
- <span id="page-41-6"></span>[21] M., Luboš. *Senzor BME280 - měření teploty, relativní vlhkosti a barometrického tlaku* [online]. 3. 1. 2017 [cit. 2019-05-27]. Dostupné z URL: <[https://navody.arduino-shop.cz/navody-k-produktum/](https://navody.arduino-shop.cz/navody-k-produktum/senzor-bme280-mereni-teploty-relativni-vlhkosti-a-barometrickeho-tlaku.html) [senzor-bme280-mereni-teploty-relativni-vlhkosti-a-barometrickeho-](https://navody.arduino-shop.cz/navody-k-produktum/senzor-bme280-mereni-teploty-relativni-vlhkosti-a-barometrickeho-tlaku.html)tlaku. [html](https://navody.arduino-shop.cz/navody-k-produktum/senzor-bme280-mereni-teploty-relativni-vlhkosti-a-barometrickeho-tlaku.html)>
- <span id="page-42-0"></span>[22] *BME280* [online]. [cit. 2019-05-19]. Dostupné z URL: <[https://www.bosch-sensortec.com/bst/products/all\\_products/](https://www.bosch-sensortec.com/bst/products/all_products/bme280) [bme280](https://www.bosch-sensortec.com/bst/products/all_products/bme280)>
- <span id="page-42-6"></span>[23] M., Luboš. *Teplotní senzor DS18B20* [online]. 28. 6. 2016 [cit. 2019-05-27]. Dostupné z URL: <[https://navody.arduino-shop.cz/navody-k-produktum/](https://navody.arduino-shop.cz/navody-k-produktum/teplotni-senzor-ds18b20.html) [teplotni-senzor-ds18b20.html](https://navody.arduino-shop.cz/navody-k-produktum/teplotni-senzor-ds18b20.html)>
- <span id="page-42-1"></span>[24] *DS18B20 Temperature Sensor* [online]. [cit. 2019-05-19]. Dostupné z URL: <<https://www.espruino.com/DS18B20>>
- <span id="page-42-2"></span>[25] *Modul reálného času DS3231* [online]. [cit. 2019-05-19]. Dostupné z URL: <<https://www.gme.cz/modul-rtc-ds323-i2c-a-32kb-flash>>
- <span id="page-42-3"></span>[26] *IIC I2C 5V na 3.3V Obousměrný Převodník Logické Úrovně* [online]. [cit. 2019-05-19]. Dostupné z URL: <[https://arduino-shop.cz/arduino/1481-iic-i2c-5v-na-3-3v-obousmer](https://arduino-shop.cz/arduino/1481-iic-i2c-5v-na-3-3v-obousmerny-prevodnik-logicke-urovne.html)ny-prevodni [html](https://arduino-shop.cz/arduino/1481-iic-i2c-5v-na-3-3v-obousmerny-prevodnik-logicke-urovne.html)>
- [27] KOZINA, Jakub. *1. díl o Arduinu Historie* [online]. [cit. 2019-05-27]. Dostupné z URL: <[https://phgame.cz/PHGame\\_serialy/serialy/zaciname-s-arduinem/](https://phgame.cz/PHGame_serialy/serialy/zaciname-s-arduinem/1-dil-o-arduinu-historie) [1-dil-o-arduinu-historie](https://phgame.cz/PHGame_serialy/serialy/zaciname-s-arduinem/1-dil-o-arduinu-historie)>
- <span id="page-42-4"></span>[28] *ARDUINO UNO REV3* [online]. [cit. 2019-05-19]. Dostupné z URL: <<https://store.arduino.cc/arduino-uno-rev3>>
- <span id="page-42-5"></span>[29] *ARDUINO MEGA 2560 REV3* [online]. [cit. 2019-05-19]. Dostupné z URL: <<https://store.arduino.cc/mega-2560-r3>>
- <span id="page-42-7"></span>[30] *Tajemství Cloudu Odhaleno* [online]. 26.9.2016 [cit. 2019-05-27]. Dostupné z URL: <<http://www.cloudforce.cz/tajemstvi-cloudu-odhaleno/>>
- <span id="page-42-8"></span>[31] *Jaké jsou různé typy služeb cloud computingu?* [online]. [cit. 2019-05-19]. Dostupné z URL: <[https://azure.microsoft.com/cs-cz/overview/](https://azure.microsoft.com/cs-cz/overview/types-of-cloud-computing/) [types-of-cloud-computing/](https://azure.microsoft.com/cs-cz/overview/types-of-cloud-computing/)>
- <span id="page-42-9"></span>[32] ALLURWAR, Naval. *What is ThingSpeak and why is it used in IoT* [online]. 29.12.2017 [cit. 2019-05-27]. Dostupné z URL: <<https://www.quora.com/What-is-ThingSpeak-and-why-is-it-used-in-IoT>>
- <span id="page-43-0"></span>[33] *Informace o programu EAGLE* [online]. [cit. 2019-05-19]. Dostupné z URL:  $\langle$ <http://www.eagle.cz/info.htm> $>$
- <span id="page-43-1"></span>[34] *EAGLE Free* [online]. [cit. 2019-05-19]. Dostupné z URL:  $\langle$ <http://www.eagle.cz/freeware.htm> $>$

# **SEZNAM PŘÍLOH**

<span id="page-44-0"></span>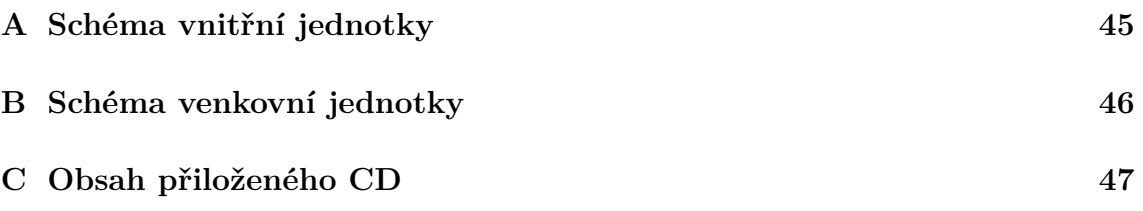

# <span id="page-45-1"></span>**A SCHÉMA VNITŘNÍ JEDNOTKY**

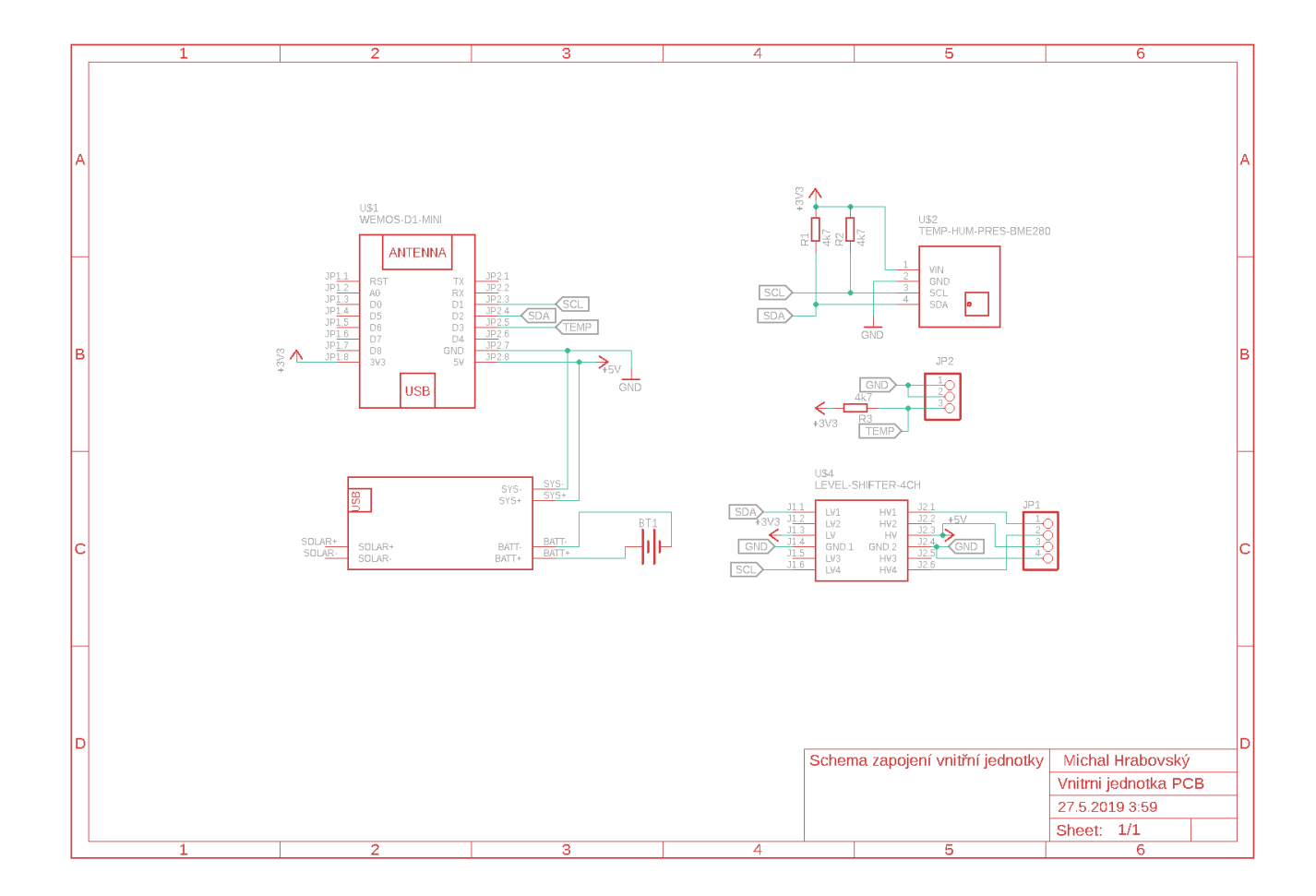

<span id="page-45-0"></span>Obr. A.1: Schéma vnitřní jednotky

# <span id="page-46-1"></span>**B SCHÉMA VENKOVNÍ JEDNOTKY**

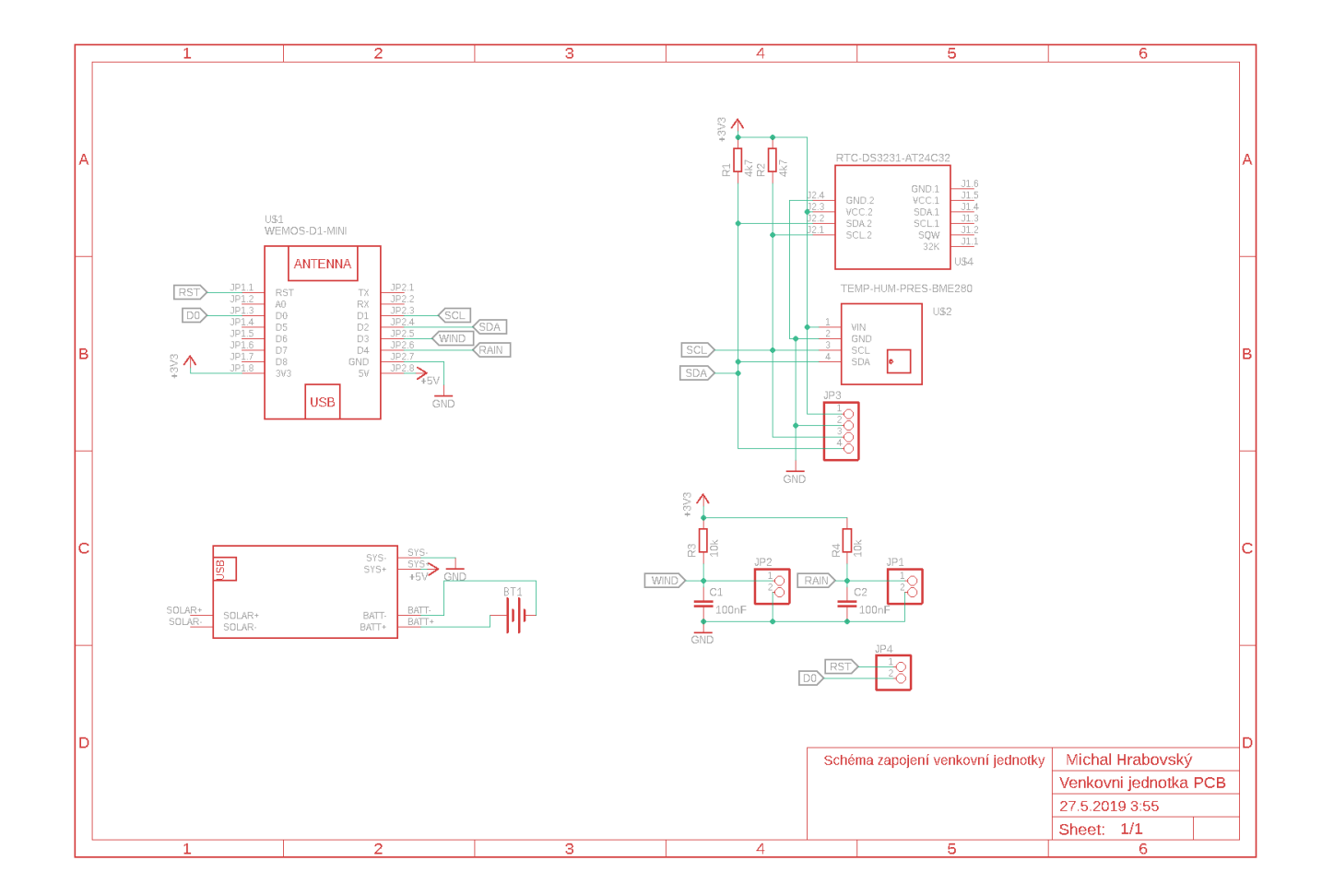

<span id="page-46-0"></span>Obr. B.1: Schéma venkovní jednotky

# <span id="page-47-0"></span>**C OBSAH PŘILOŽENÉHO CD**

/ ................................................ kořenový adresář přiloženého CD Bakalářská práce Bakalářská práce-Michal Hrabovský.pdf Eagle..........................................Schéma a návrh plošného spoje Venkovni jednotka PCB.sch Venkovni jednotka PCB.brd Vnitrni jednotka PCB.sch Vnitrni jednotka PCB.brd Skript...................................................................Kód VenkovniJednotka secrets.h VenkovniJednotka.ino VnitrniJednotka secrets.h VnitrniJednotka.ino